# **Google Analytics profesional para WordPress**

**Antonio Lite /** WordCamp Zaragoza **/** 21.01.2023

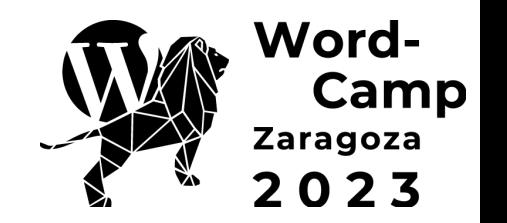

#### **¿De qué va esta sesión?**

- Evangelizar un poco sobre la importancia de la analítica web
- Cómo usar bien Google Analytics en WordPress
- Un paso más allá de lo básico: el dataLayer y Google Tag Manager
- Ejemplos prácticos usando Google Tag Manager
- Consejos y recomendaciones

#### **¿Por qué analítica web?**

- Para disponer de datos, información
- Para conocer a nuestros usuarios
- Para saber lo que funciona y lo que no funciona
- Para tomar mejores decisiones
- Para no ir a ciegas

Visitas por Título de página y clase de pantalla a lo largo del tiempo

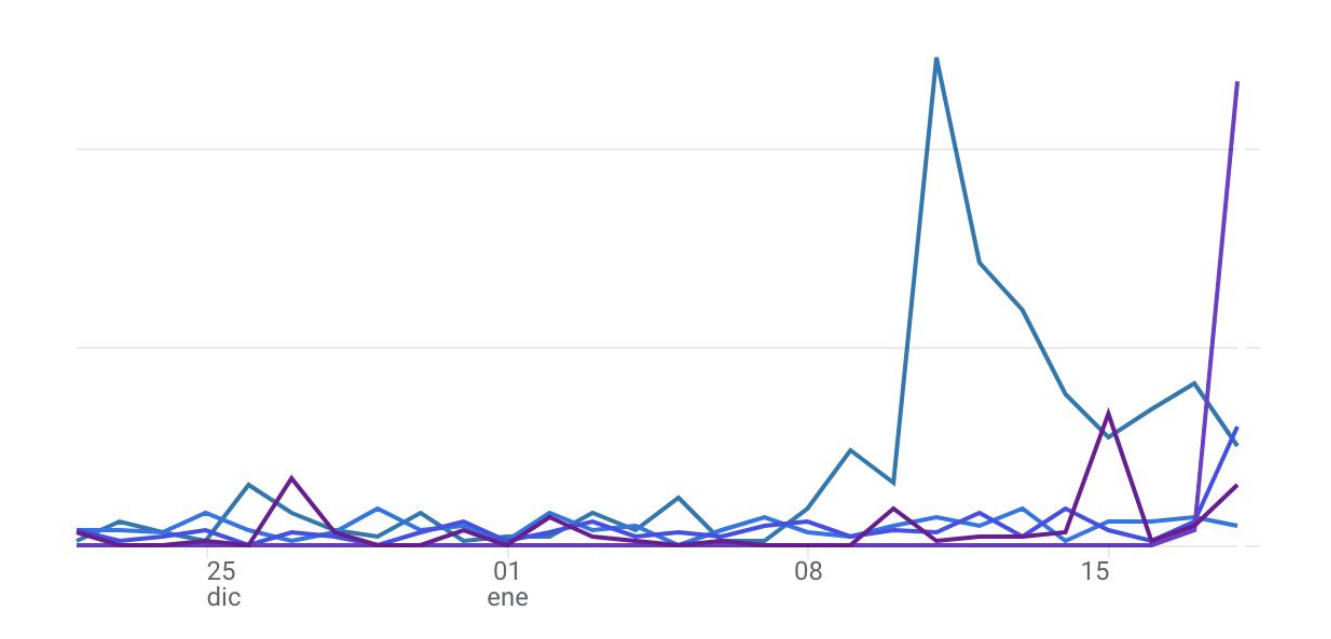

Antonio Lite / Google Analytics profesional para WordPress 4 and 2008 and 2008 and 2008 and 2008 and 2008 and 2008 and 2008 and 2008 and 2008 and 2008 and 2008 and 2008 and 2008 and 2008 and 2008 and 2008 and 2008 and 2008

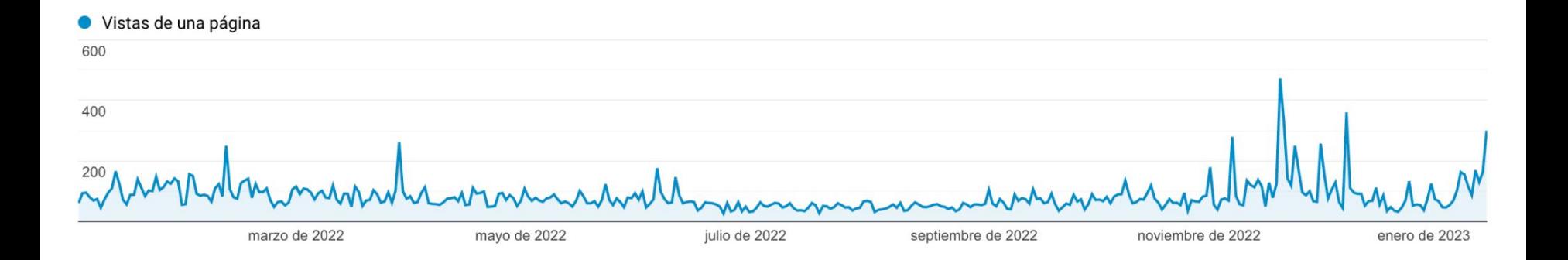

#### **2021 2022**

Ventas totales

574.267,22€

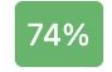

Ventas totales

1.058.977,03€

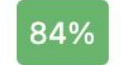

#### **WordCamp Zaragoza 2023 #WCZGZ23**

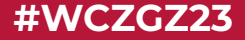

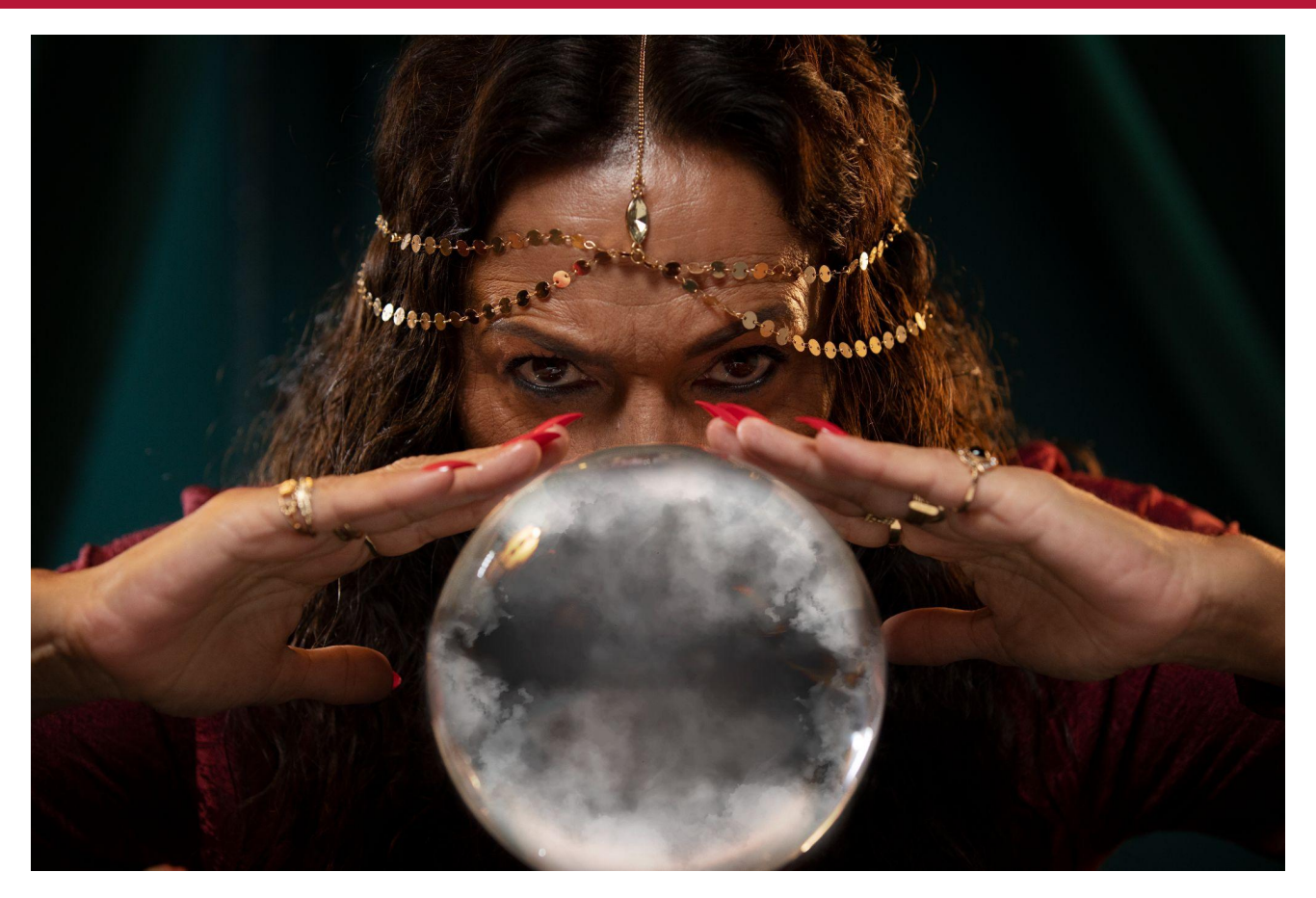

Antonio Lite / Google Analytics profesional para WordPress **Imagen: Freepik** Imagen: Freepik 7

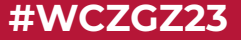

#### **Herramientas de analítica web**

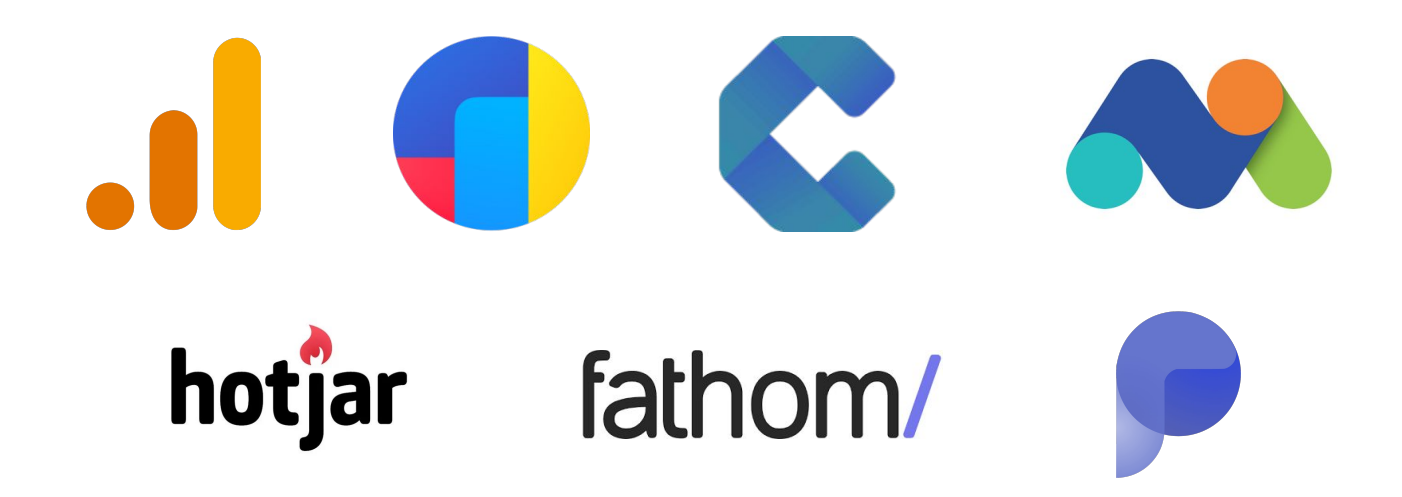

# **Hablando de Google Analytics… ¿Qué tiene de especial 2023?**

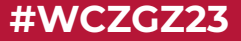

# **GA4**

#### **Google Analytics 4**

- No es una nueva versión de UA
- Borrón y cuenta nueva
- Plantear nueva medición
- Puede resultar algo técnico
- **Versión beta**
- Medición de eventos por defecto
- Informes más sencillos
- Embudos personalizados
- UserID sin vistas adicionales
- Eventos y parámetros personalizados
- Conversiones (objetivos)

## **Universal Analytics**

#### **GA4**

- Página vista
- Evento (categoría, acción, etiqueta)
- Transacción

● Evento (nombre + parámetros)

#### **WordCamp Zaragoza 2023 #WCZGZ23**

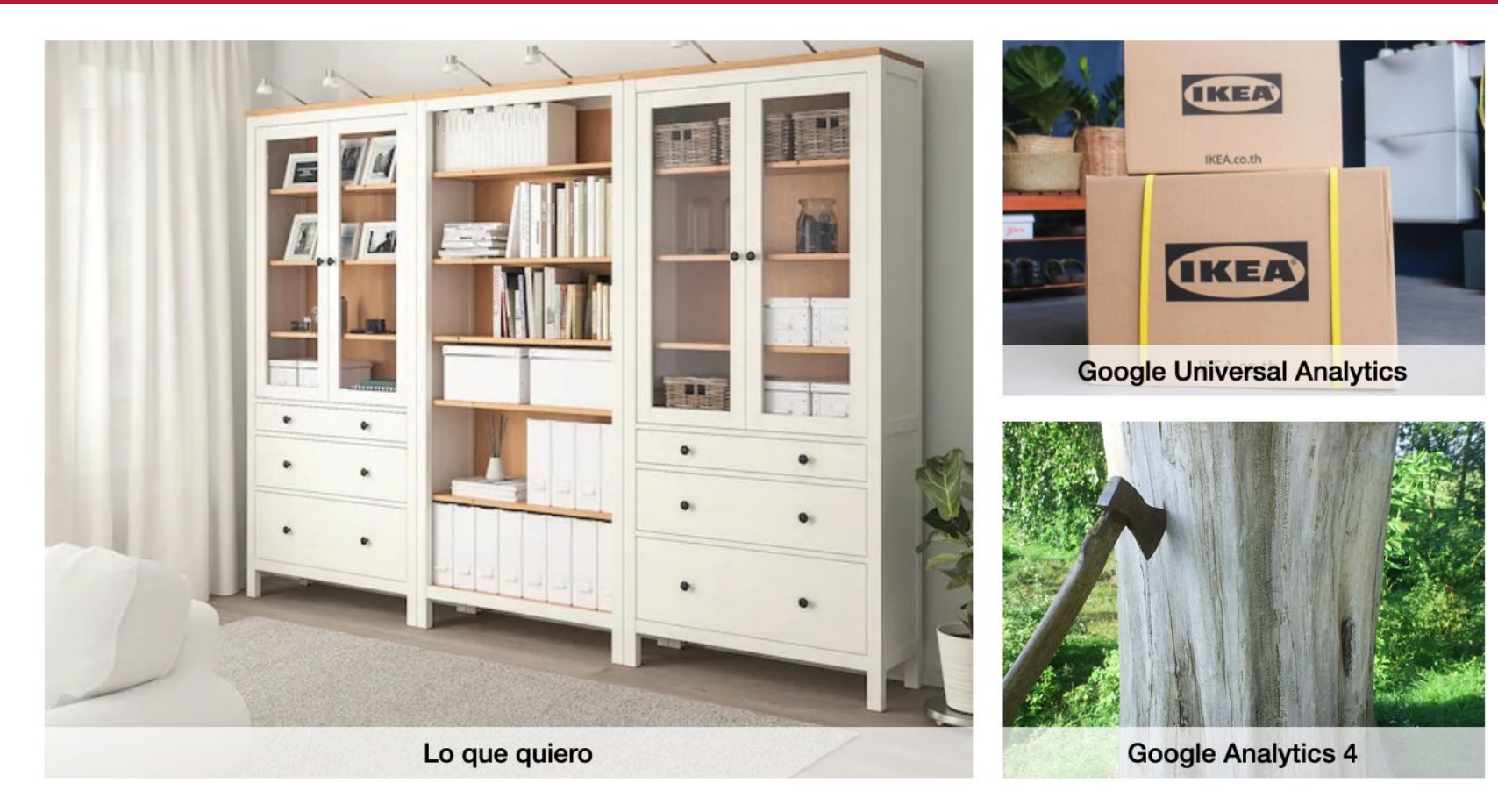

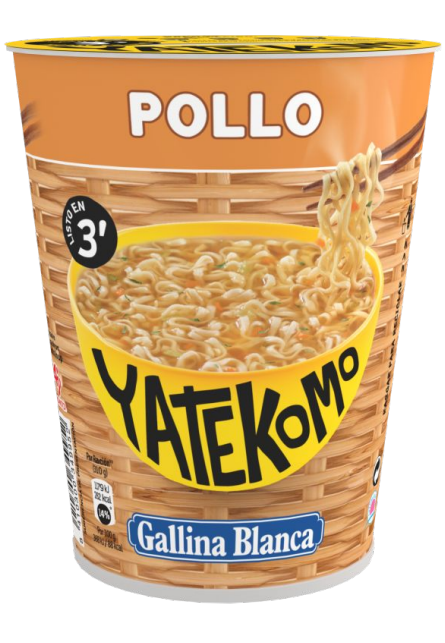

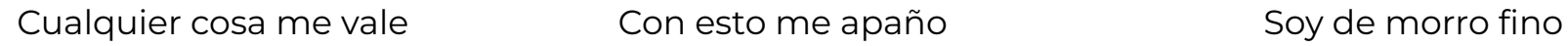

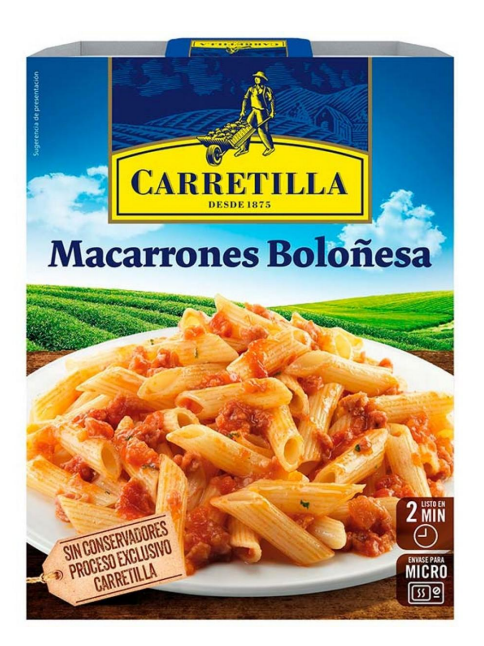

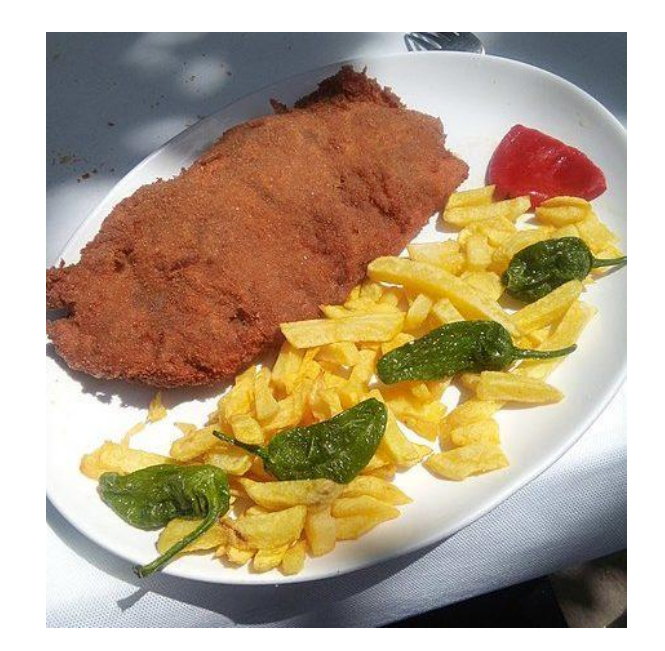

Antonio Lite / Google Analytics profesional para WordPress 14 and 2008 14 and 2008 14 and 2008 14 and 2008 14 and 2008 14 and 2008 14 and 2008 14 and 2008 14 and 2008 14 and 2008 14 and 2008 14 and 2008 14 and 2008 14 and

# **¿Cómo migro a GA4 desde Universal Analytics?**

# **Implementación de Google Analytics en WordPress**

#### **Implementación en WordPress**

- Crear una propiedad de GA4
- Crear un flujo de datos en la propiedad de GA4 **ID de medición**
- Configuración básica de la propiedad y el flujo de datos
- Instalar el ID de medición en nuestro sitio web
- Medición avanzada

## **Propiedad**

- Zona horaria
- Moneda
- Ajuste de datos (conservación)
- Ajuste de datos (filtros)

#### **Flujo**

- Medición mejorada
- Medición multidominio
- Definir tráfico interno
- Exclusión de referencias

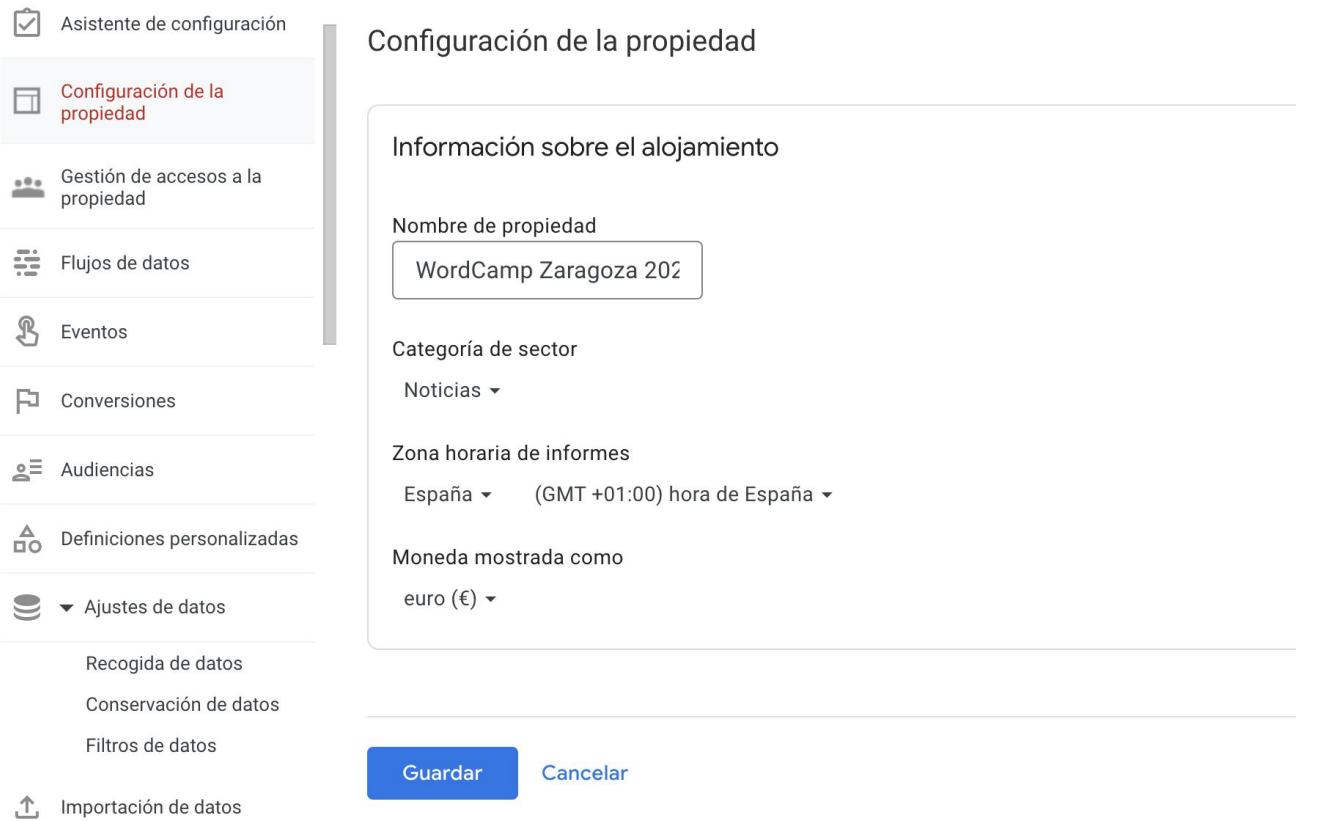

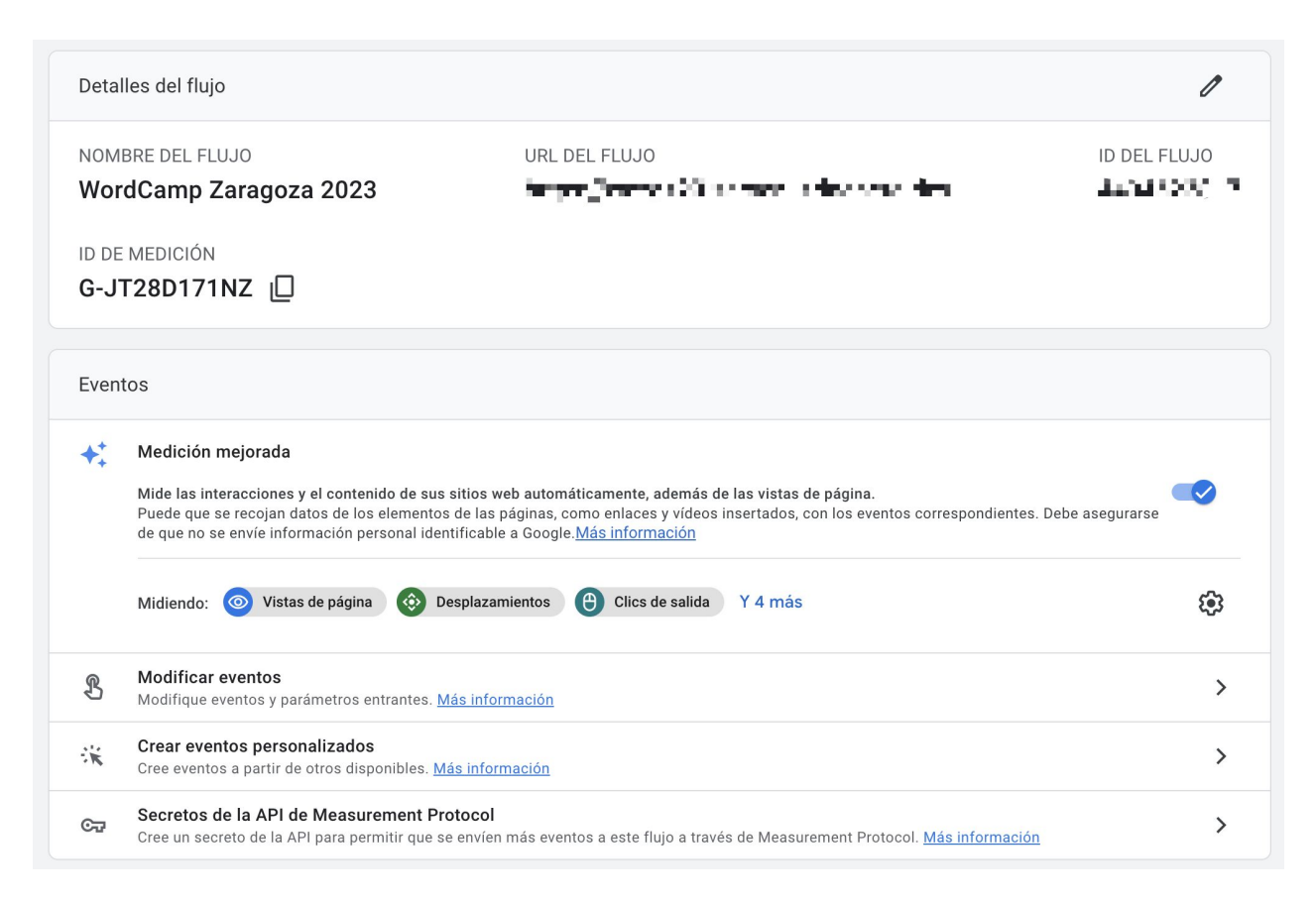

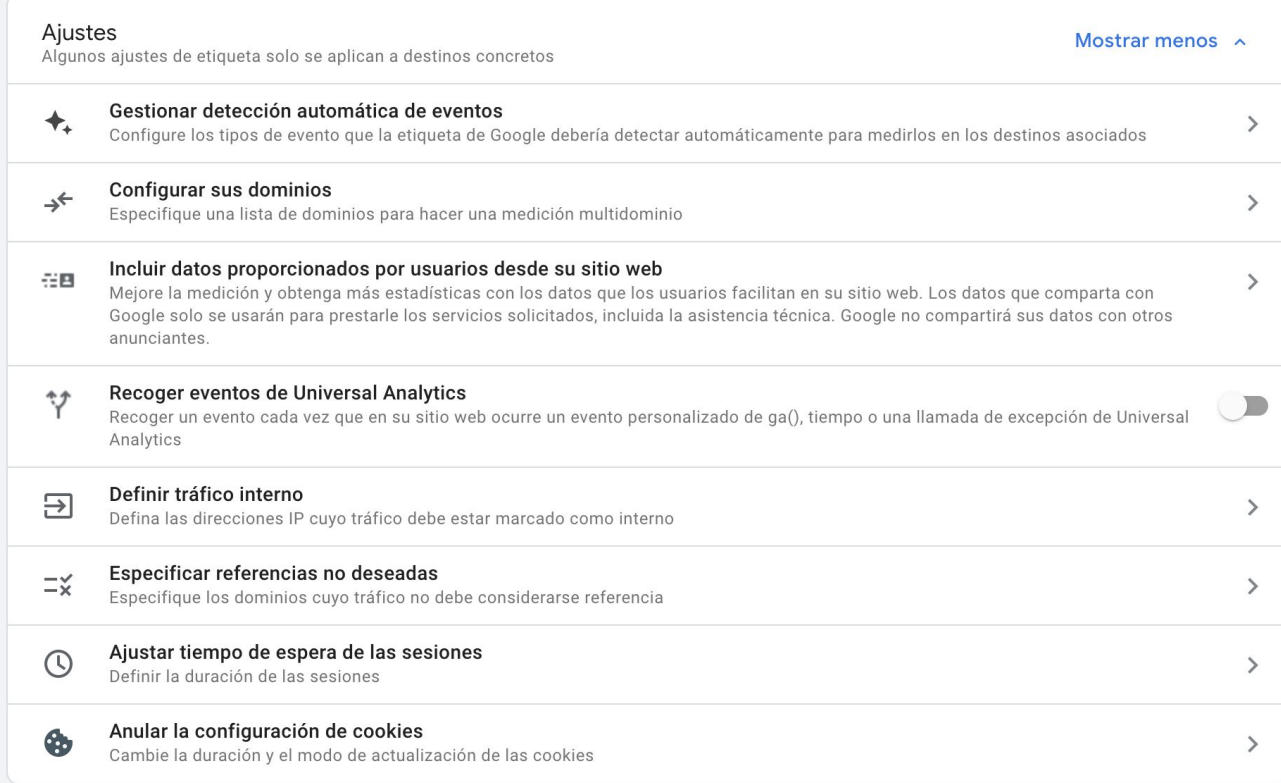

#### **Medición básica mejorada en GA4**

- Páginas vistas
- Scroll en página
- Enlaces externos
- Interacción con formularios
- Interacción con vídeos
- Descarga de archivos

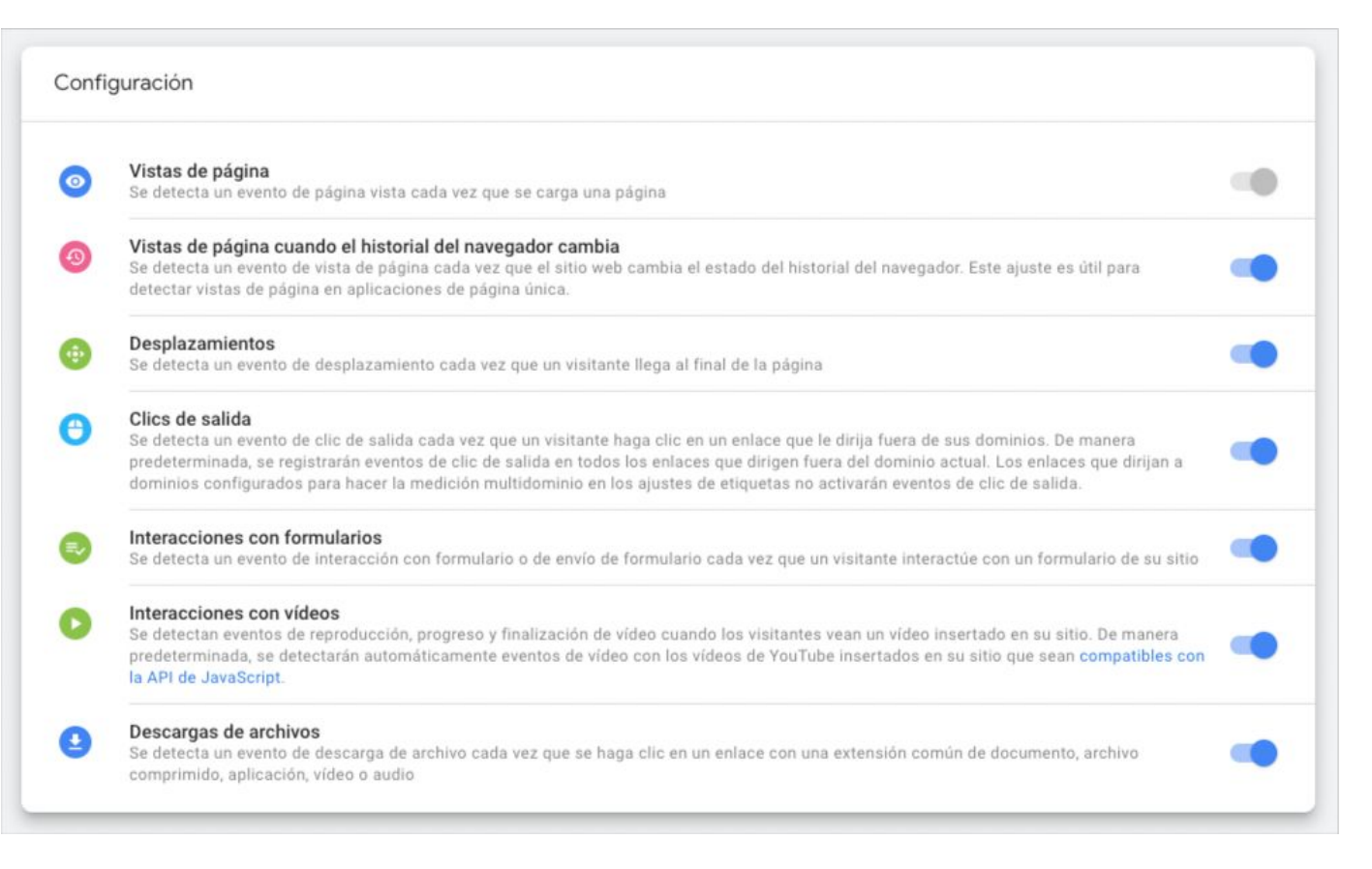

#### **Eventos automáticos**

- page\_view
- click
- file\_download
- scroll
- video\_start
- video\_progress
- video\_complete
- **•** first\_visit
- session\_start
- user\_engagement
- view search results
- form\_start
- form submit

https://support.google.com/analytics/answer/9234069

#### **Eventos recomendados**

- ad\_impression
- earn\_virtual\_currency
- join\_group
- login
- search
- select content
- share
- sign\_up
- spend\_virtual\_currency
- tutorial\_begin
- tutorial\_complete

https://support.google.com/analytics/answer/9267735

#### **Eventos recomendados (ecommerce)**

- add\_payment\_info
- add\_shipping\_info
- add\_to\_cart
- add\_to\_wishlist
- begin\_checkout
- generate\_lead
- purchase
- refund
- remove\_from\_cart
- select item
- select\_promotion
- view cart
- view\_item
- view item list
- view\_promotion

https://support.google.com/analytics/answer/9267735

## **¿Y si vengo de Universal Analytics?**

- Revisar dimensiones personalizadas
- Revisar métricas personalizadas
- Revisar objetivos
- Revisar filtros
- Revisar eventos
- Revisar informes personalizados
- Revisar vistas

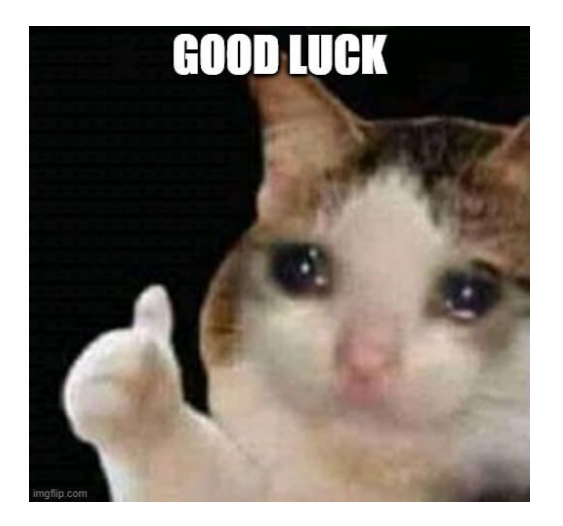

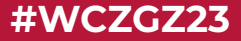

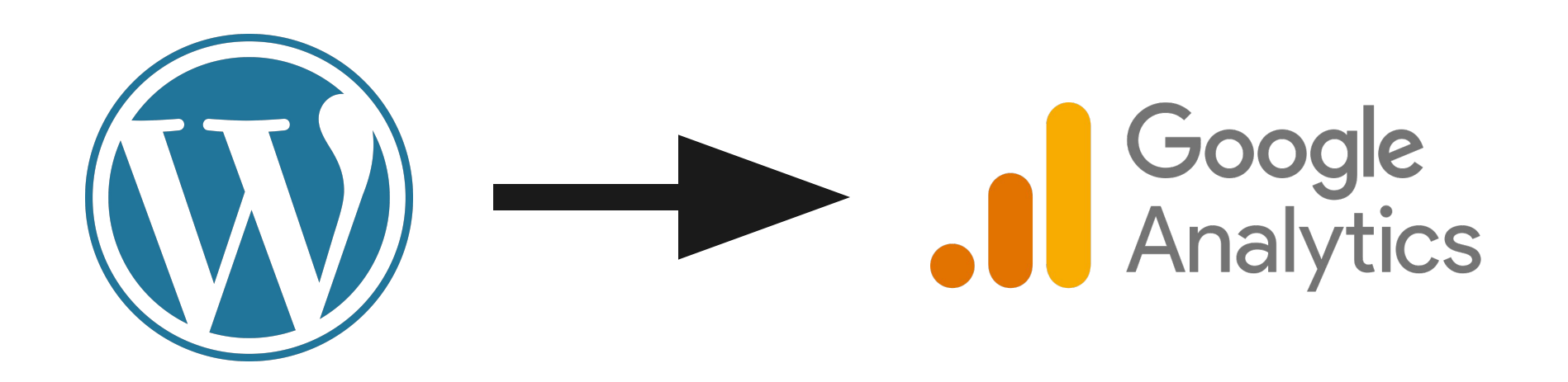

# **Plugins para Wordpress**

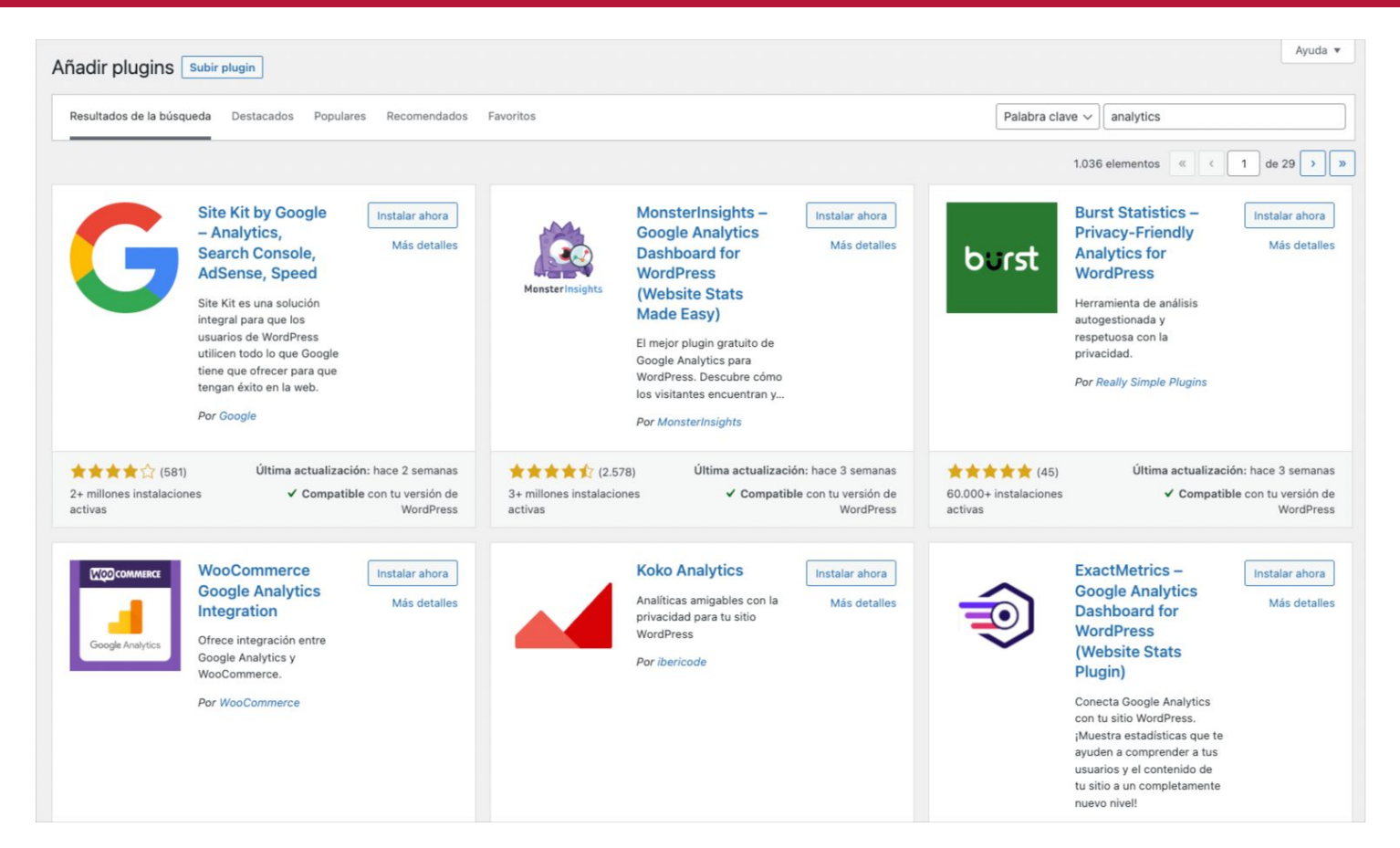

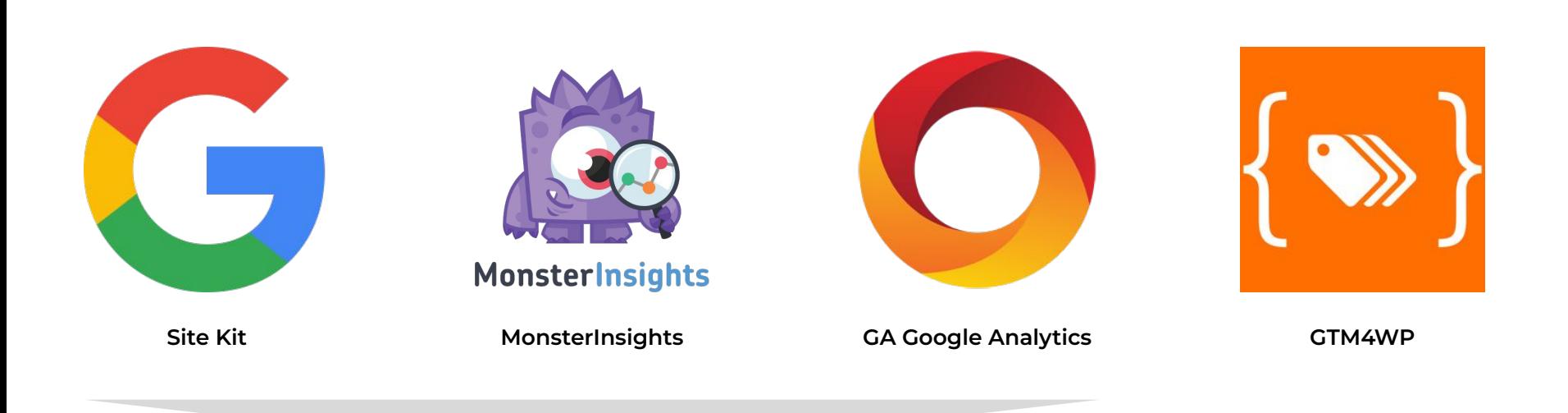

**Suficiente para la mayoría de sitios si no necesitas una medición avanzada**

#### **Otras opciones (poco recomendables)**

- Insertar el código de seguimiento en el fichero header.php
- Insertar el código de seguimiento en el fichero functions.php
- Insertar el código en las opciones del tema (si las tiene)

```
\leq !-- Google tag (gtag.js) -->
<script async src="https://www.googletagmanager.com/gtag/js?id=G- | | | "></script>
<script>
  window.dataLayer = window.dataLayer || [];
  function gtag(){dataLayer.push(arguments);}
  gtag('js', new Date());
  gtag('config', 'G''] = []\langle/script>
```
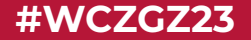

## **Dos ya son muchos**

#### **Pros y contras**

**Site Kit**

Oficial de Google GSC, Optimize… **Dashboard** 

Doble medición No ecommerce

**MonsterInsights**

Configurar y listo Dashboard\*

Extras de pago

**GTM4WP** Integración con plugins Ecommerce dataLayer **GA Google Analytics** Configurar y listo Limitado No ecommerce

Conocimiento técnico **Google Tag Manager**

#### **Medición mejorada**

- Páginas vistas
- Enlaces salientes
- Descarga de ficheros
- Scroll en la página
- Buscador interno
- Interacción con vídeos (sólo YouTube)
- Interacción con formularios (una castaña)

# **¿Y si quiero algo más que la medición mejorada?**
## **Si quiero algo más que la medición mejorada**

### ● Otros plugins

- WooCommerce Google Analytics
- All-in-one Google Analytics, Pixels and Product Feed Manager for WooCommerce
- WooCommerce Google Analytics Pro (pago)
- Actionable Google Analytics for WooCommerce (pago)
- Analytify (pago)
- **● Google Tag Manager**

### **WordCamp Zaragoza 2023 #WCZGZ23**

### **Google Tag Manager**

Sistema de gestión de etiquetas que permite actualizar códigos de seguimiento y fragmentos de código de forma rápida y sencilla

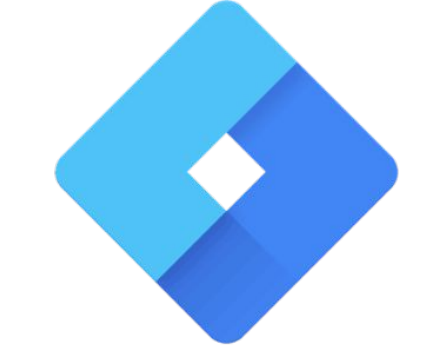

# **Google Tag Manager**

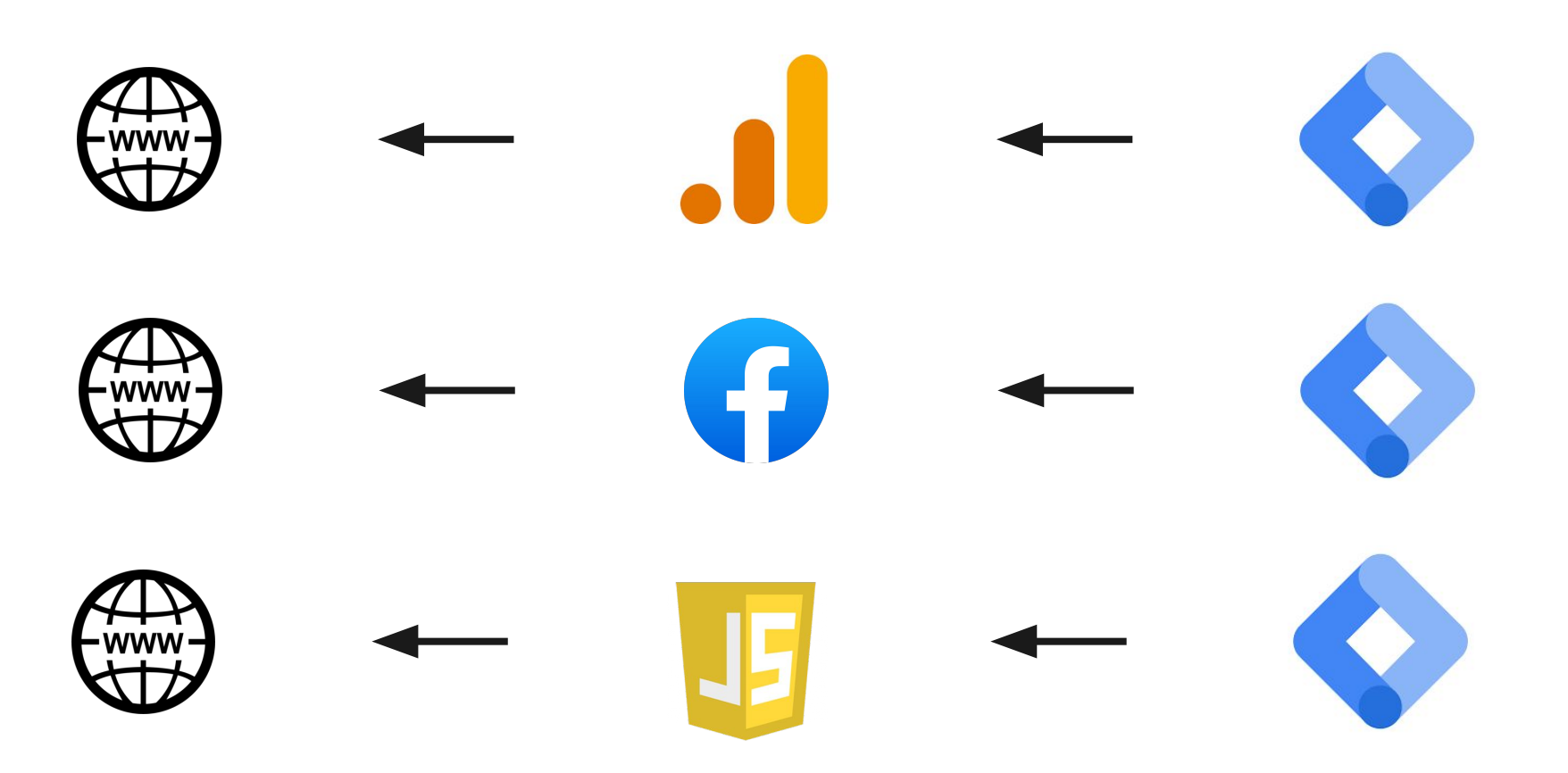

Antonio Lite / Google Analytics profesional para WordPress 39

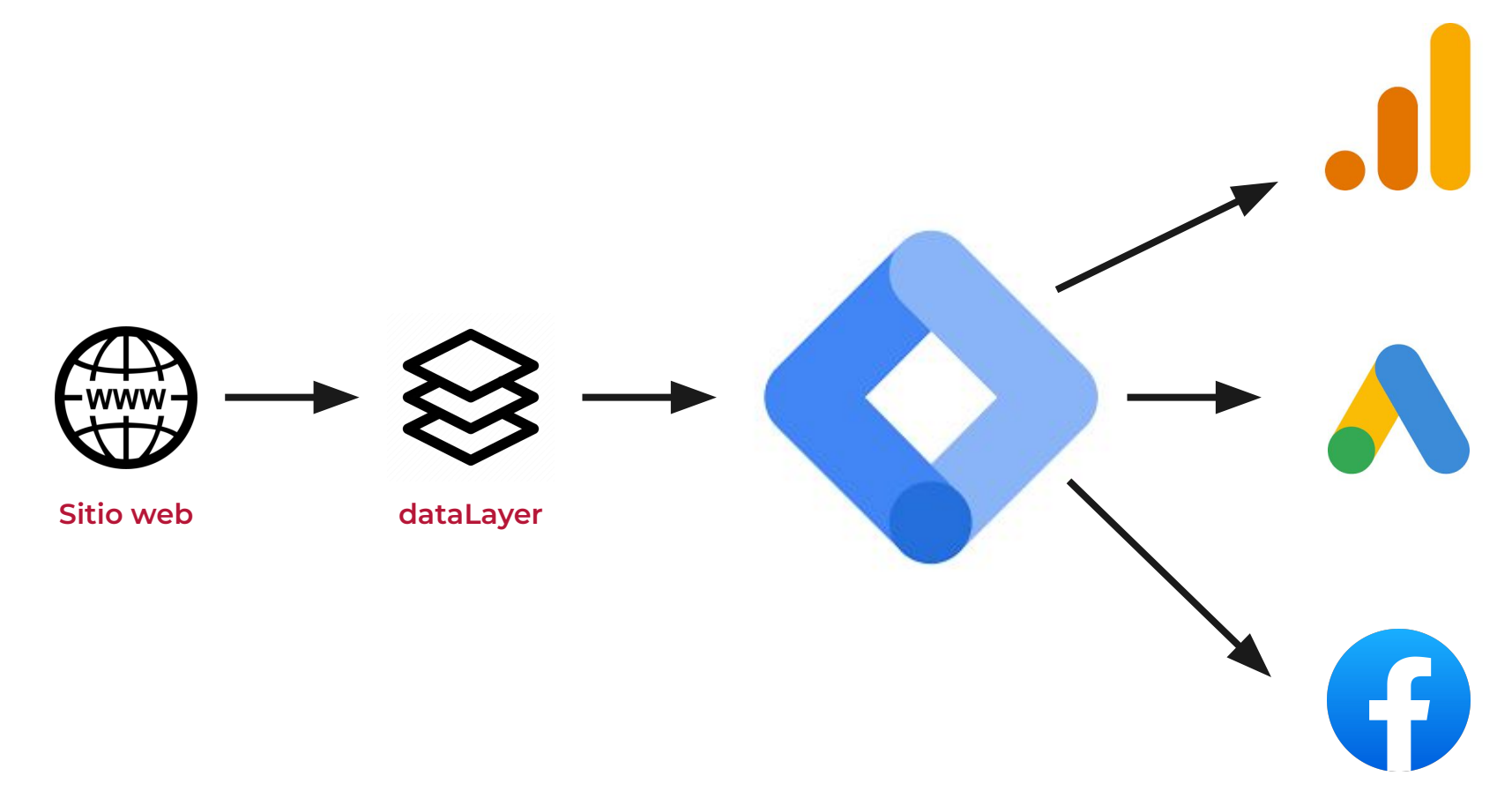

### **GTM4WP**

- Inserta el código de Tag Manager
- Crea y rellena el dataLayer
	- Información del post
	- Información del usuario
	- Información de WooCommerce
- Crea **eventos** de ecommerce
- Crea **eventos** generales (registro de usuarios, visualización de vídeos…)
- Integración con Contact Form 7

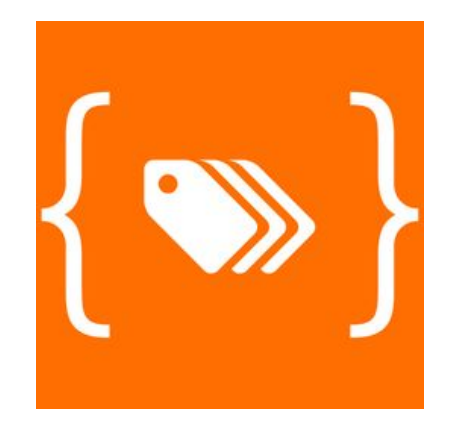

# **Conceptos básicos de GTM**

Antonio Lite / Google Analytics profesional para WordPress

### **Conceptos básicos de Google Tag Manager**

- **dataLayer:** capa de datos, objeto de JavaScript que contiene toda la información que queremos compartir entre nuestro sitio web y otras aplicaciones / herramientas.
- **Etiqueta:** segmentos de código que proporcionan los proveedores de analíticas, marketing o asistencia para ayudarte a integrar los productos que ofrecen en los sitios web o las aplicaciones móviles que tienes.
- **Activador:** Los activadores detectan ciertos tipos de eventos en páginas web o en aplicaciones móviles, como envíos de formularios, clics a botones o visitas a páginas. Cuando el activador detecta el evento especificado, le indica a la etiqueta que se active.
- **Variable:** son marcadores de posición con nombres. Los valores de estos marcadores se rellenan cuando se ejecuta el código de un sitio web o una aplicación móvil. Se usan tanto en activadores como en etiquetas.

## **Conceptos básicos de Google Tag Manager**

- **Etiqueta:** algo que sucede
- **Activador:** cuándo sucede
- **Variable:** datos que leemos / enviamos

## **¿De dónde salen los datos (variables)?**

- Los recuperamos del dataLayer
- Los leemos de la página (scrapping, selectores CSS)

## **¿Qué tipo de eventos hay en GTM?**

- Vista de página (URL, path)
- Clic
- Evento
- Visibilidad de elemento
- Otras interacciones (formulario, vídeo, scroll…)

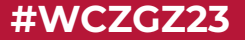

# **Recuperando datos**

Antonio Lite / Google Analytics profesional para WordPress

### **dataLayer**

- Objeto de JavaScript que contiene toda la información que queremos compartir entre nuestro sitio web y otras aplicaciones / herramientas.
- Lo podemos inspeccionar desde la consola del navegador
- O con alguna extensión de Chrome
	- Adswerve dataLayer Inspector+
	- Datalayer Checker
	- dataslayer
	- Simple Data Layer Viewer

### **dataLayer - datos**

dataLayer.push({'tipoUsuario': 'customer'}); dataLayer.push({'pedidosTotales': 7}); dataLayer.push({'totalGastado': 250}); dataLayer.push({'diasUltimaCompra': 42});

dataLayer.push({ 'tipoUsuario': 'customer', 'pedidosTotales': 7, 'totalGastado': 250, 'diasUltimaCompra': 42

});

### **dataLayer - eventos**

dataLayer.push({event: 'miEvento'});

dataLayer.push({ 'event': 'miEvento', 'tipoUsuario': 'customer', 'pedidosTotales': 7, 'totalGastado': 250, 'diasUltimaCompra': 42

});

### **dataLayer - datos en GTM4WP**

pageTitle - wp\_title() pageAttributes - tags pageCategory - categories pagePostAuthor - display name pagePostAuthorID

pagePostType - get\_post\_type() pagePostType2

pagePostDate pagePostDateYear pagePostDateMonth pagePostDateDay

visitorId visitorLoginState visitorType

customer\*

### **dataLayer - eventos en GTM4WP**

gtm4wp.userLoggedIn gtm4wp.userRegistered

gtm4wp.contactForm7InvalidInput gtm4wp.contactForm7MailFailed gtm4wp.contactForm7MailSent gtm4wp.contactForm7SpamDetected gtm4wp.contactForm7Submitted

view\_item view item list select item add\_to\_cart remove from cart view\_cart begin checkout add\_payment\_info add\_shipping\_info purchase

## **Obteniendo datos con selectores CSS**

- document.querySelector('.wp-block-post-author-name').innerText;
- document.querySelector('.wp-block-post-terms').innerText;
- document.querySelectorAll('body.single-post').length;

### **IMPORTANTE**

- Crear en GTM las variables de aquellos datos que vayamos a usar
- Sean datos que vienen en el dataLayer
- O datos que recogemos haciendo scrapping, leyendo una cookie…
- Las variables luego nos servirán para pasar información a las etiquetas
- O configurar correctamente un activador

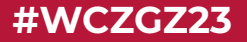

# **Enviando datos**

Antonio Lite / Google Analytics profesional para WordPress

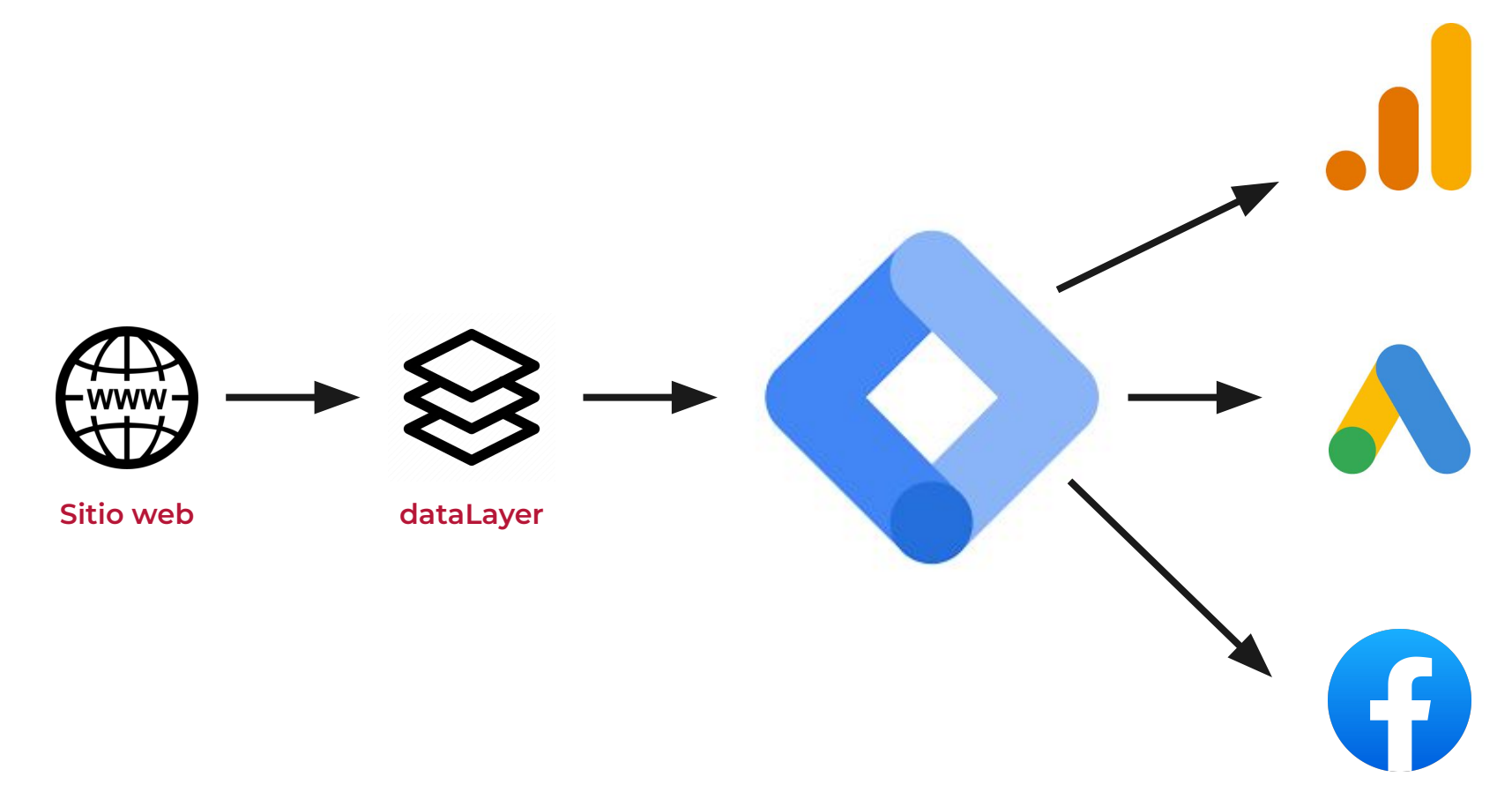

### **WordCamp Zaragoza 2023 #WCZGZ23**

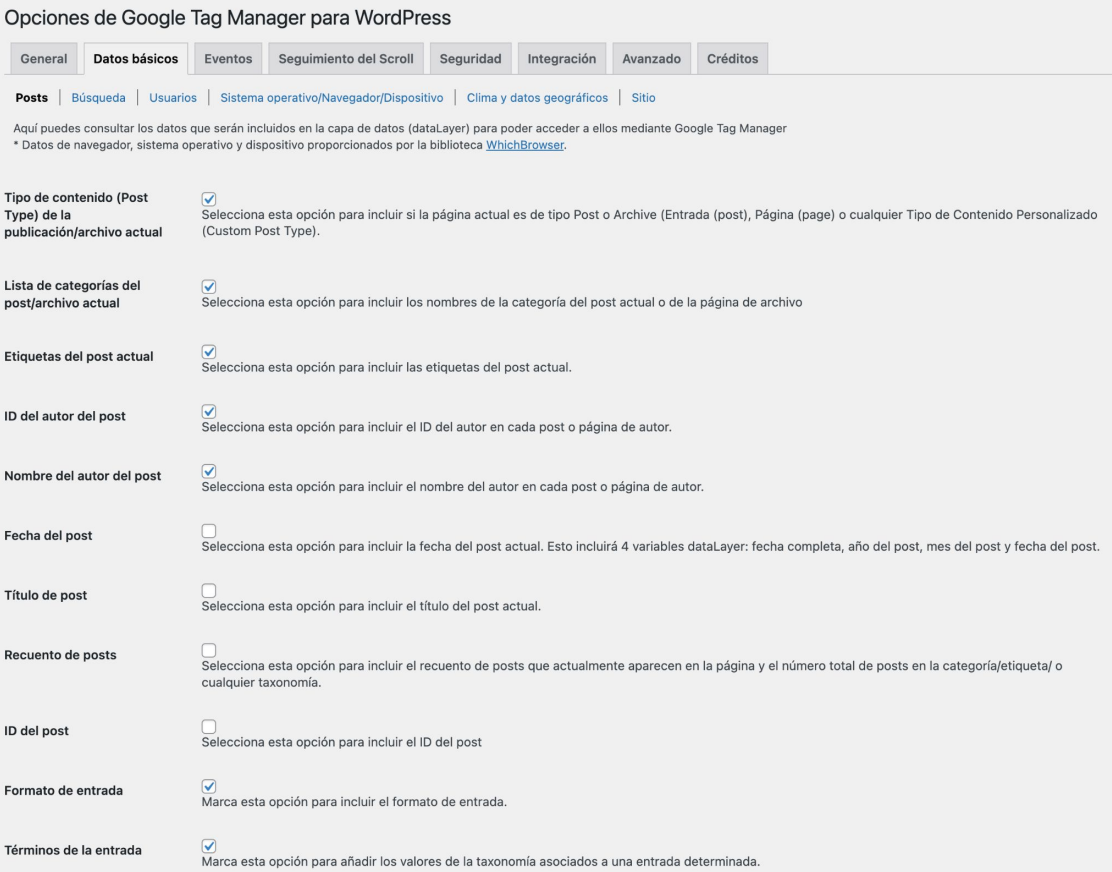

Antonio Lite / Google Analytics profesional para WordPress 67 and the state of the state of the state of the state of the state of the state of the state of the state of the state of the state of the state of the state of

### **WordCamp Zaragoza 2023 #WCZGZ23**

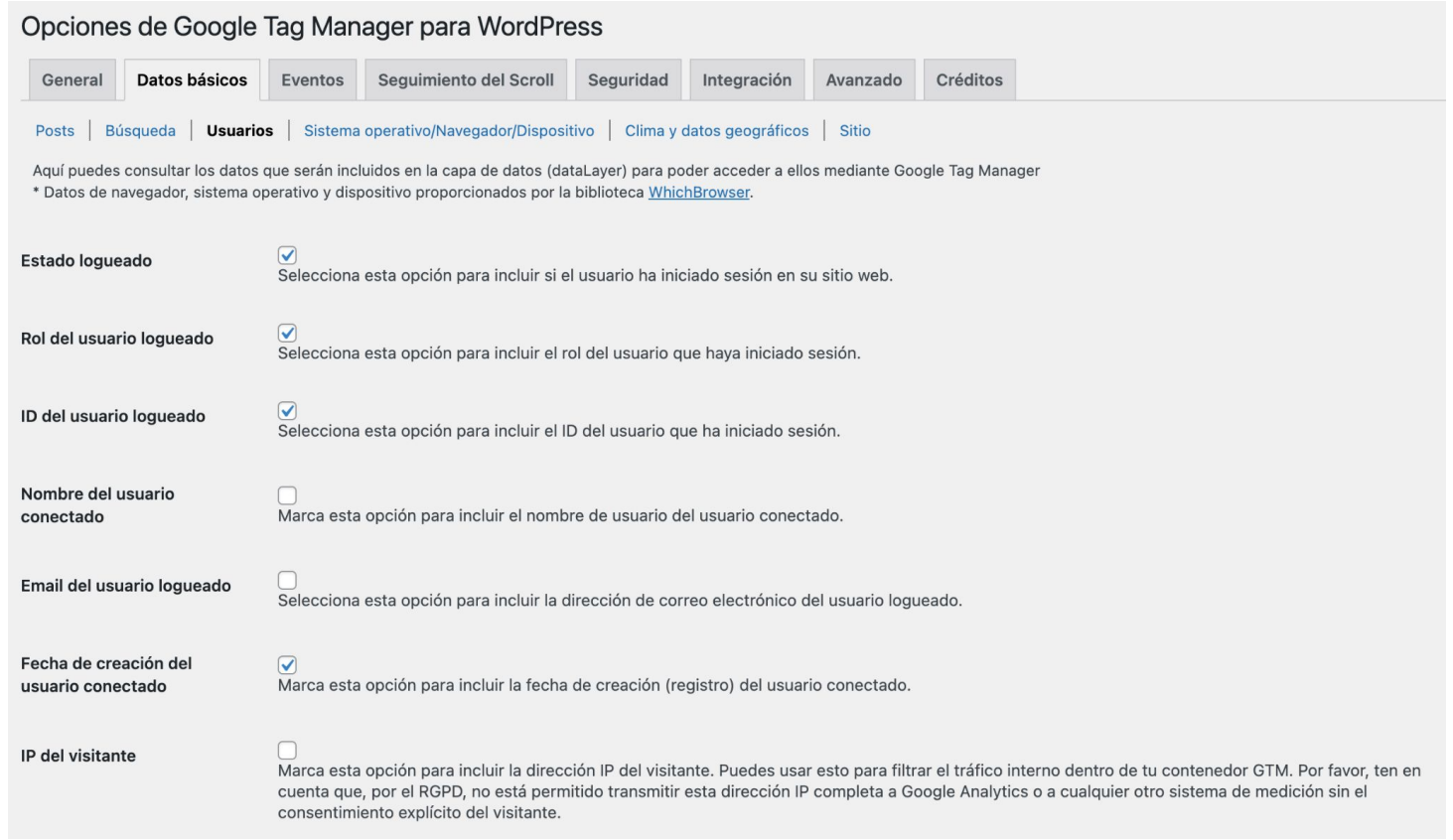

#### Opciones de Google Tag Manager para WordPress

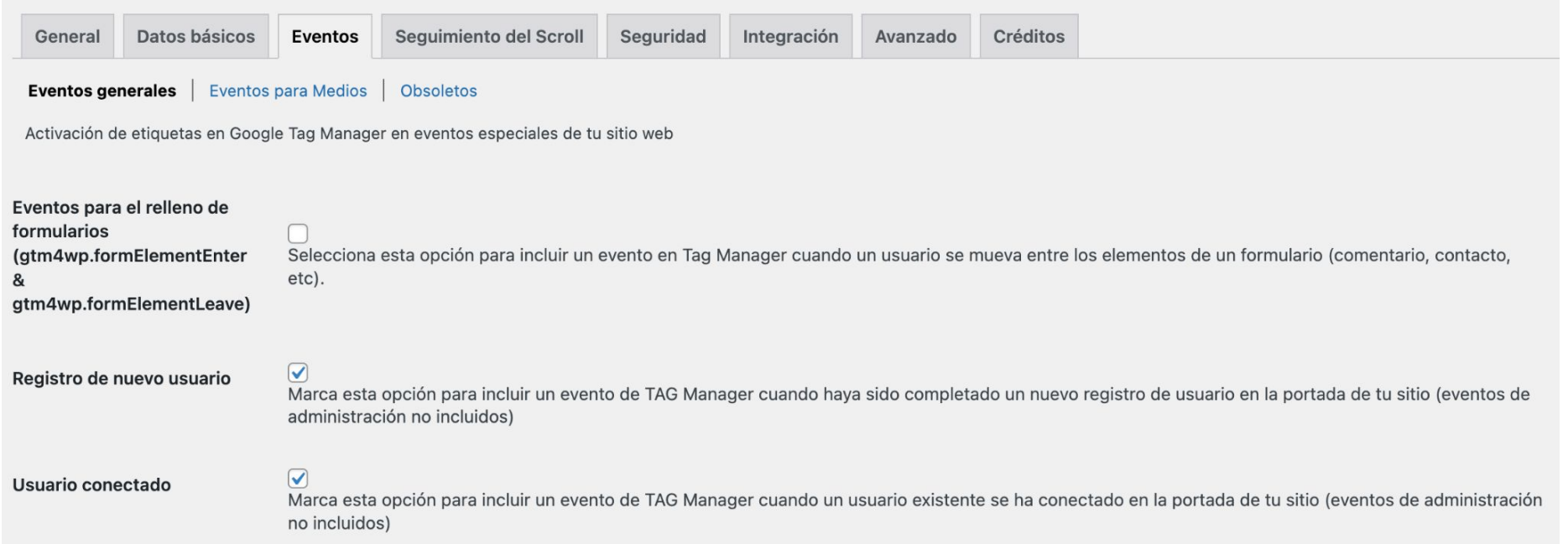

#### Opciones de Google Tag Manager para WordPress

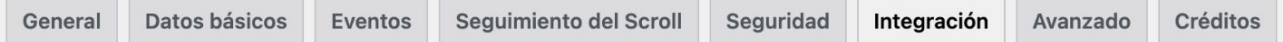

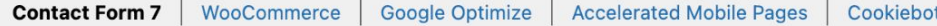

Google Tag Manager para WordPress puede integrarse con varios plugins muy populares. Por favor, comprueba los plugins con los cuales quieras que se integre:

#### **Contact Form 7**

Márcalo para lanzar los eventos de la capa de datos después de los envíos de Contact Form 7 (eventos compatibles: entrada no válida, spam detectado, formulario enviado, formulario enviado y correo enviado, formulario enviado y correo enviado fallidos). ¡Este plugin (contact-form-7/wp-contact-form-7.php) está active, se recomienda encarecidamente activar esta integración!

### **WordCamp Zaragoza 2023 #WCZGZ23**

#### Opciones de Google Tag Manager para WordPress

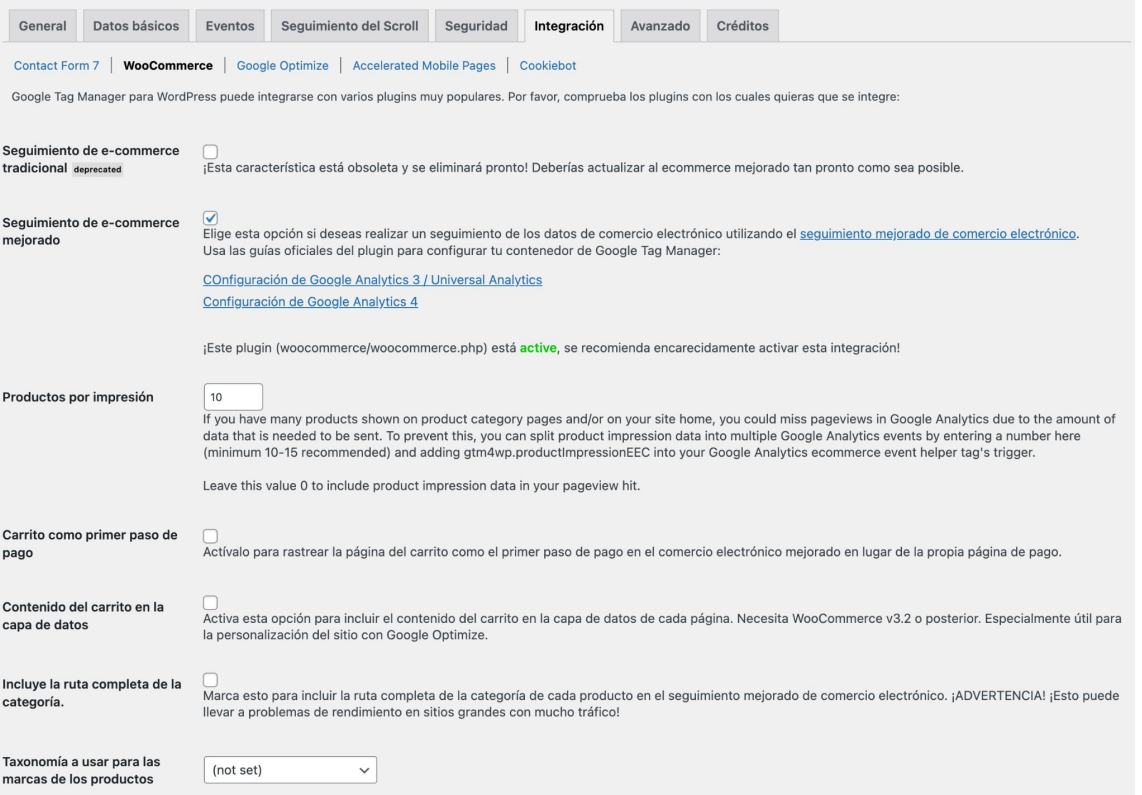

### **WordCamp Zaragoza 2023 #WCZGZ23**

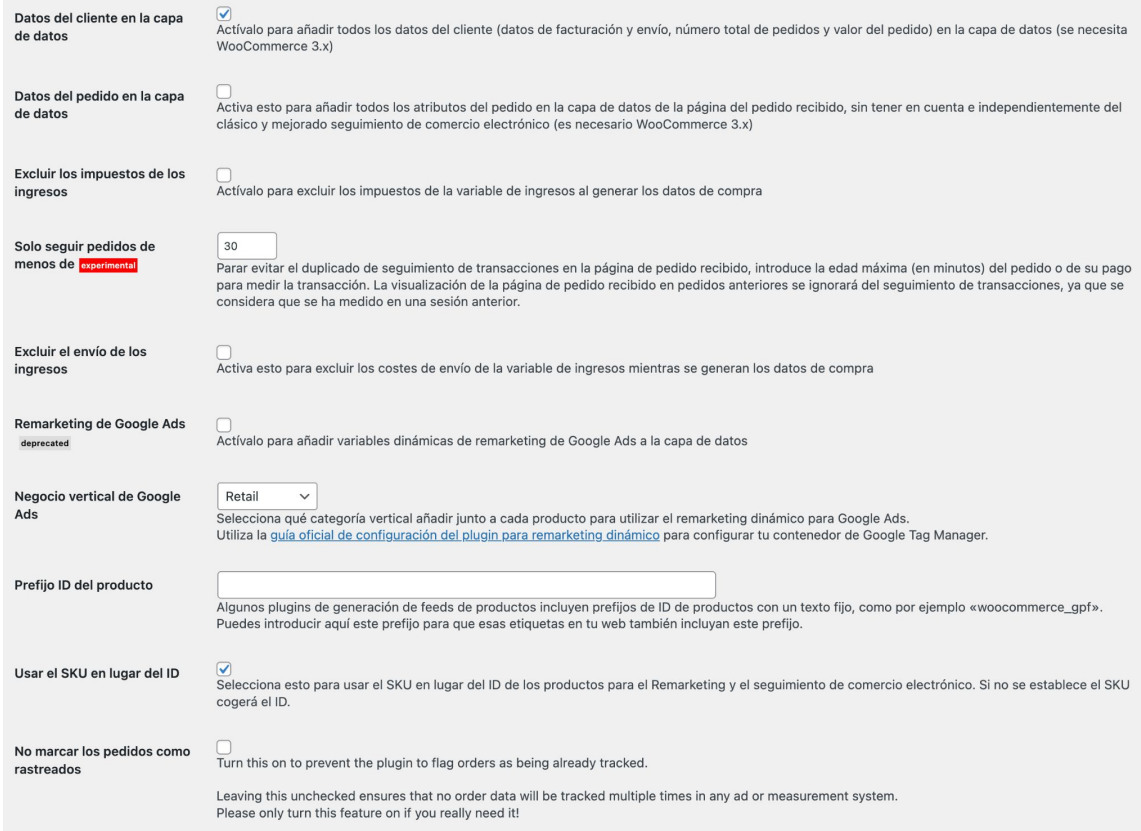

Antonio Lite / Google Analytics profesional para WordPress 62

### **Comprobar qué hay en el dataLayer**

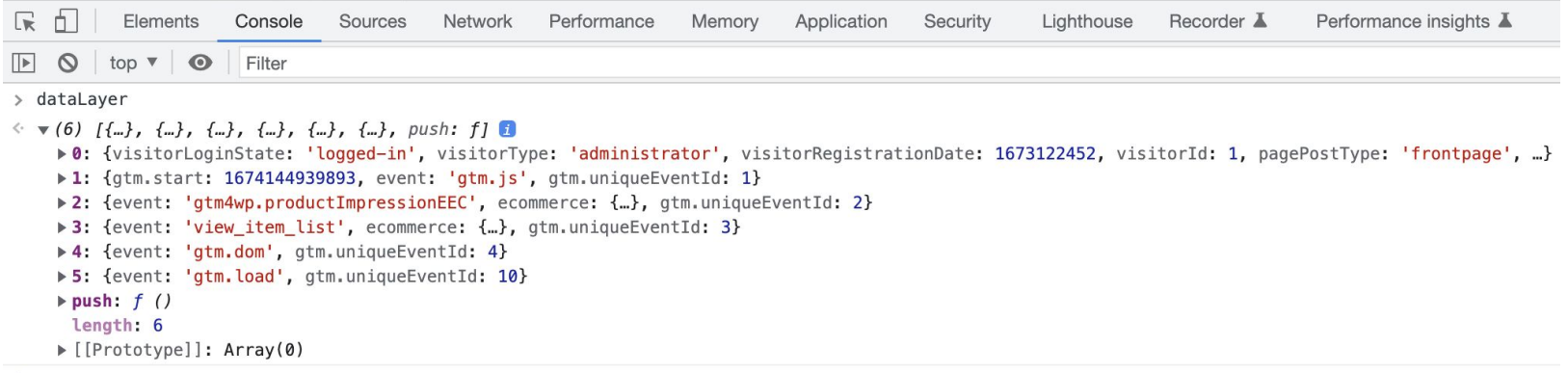

 $\rightarrow$ 

### **Ecommerce (WooCommerce)**

- 1. Activa la integración de GTM4WP con WooCommerce
- 2. Activa la opción de comercio electrónico mejorado
- 3. Datos del cliente en el dataLayer
- 4. Taxonomía como marca del producto
- 5. SKU o ID como identificador del producto
- 6. Crear variables + etiqueta + activador en Tag Manager [\(importar contenedor\)](https://gtm4wp.com/how-to-articles/how-to-setup-enhanced-ecommerce-tracking-google-analytics-4-ga4-version)
- 7. De momento no hay dimensiones personalizadas de producto

### **Contenidos (ideas)**

- 1. Pasar la categoría como parámetro del page\_view
- 2. Pasar las etiquetas como parámetro del page\_view
- 3. Pasar el post\_type como parámetro del page\_view
- 4. Pasar el autor como parámetro del page\_view
- 5. Usar agrupación de contenidos en GA4

**[Yandex Metrica](http://metrica.yandex.com/)** tiene por defecto informes de contenido

### **Agrupación de contenidos**

- 1. Parámetro content\_group
- 2. Valor: categoría, autor
- 3. Interacción Páginas y pantallas Grupo de contenido

#### Configuración de la etiqueta

Añadir fila

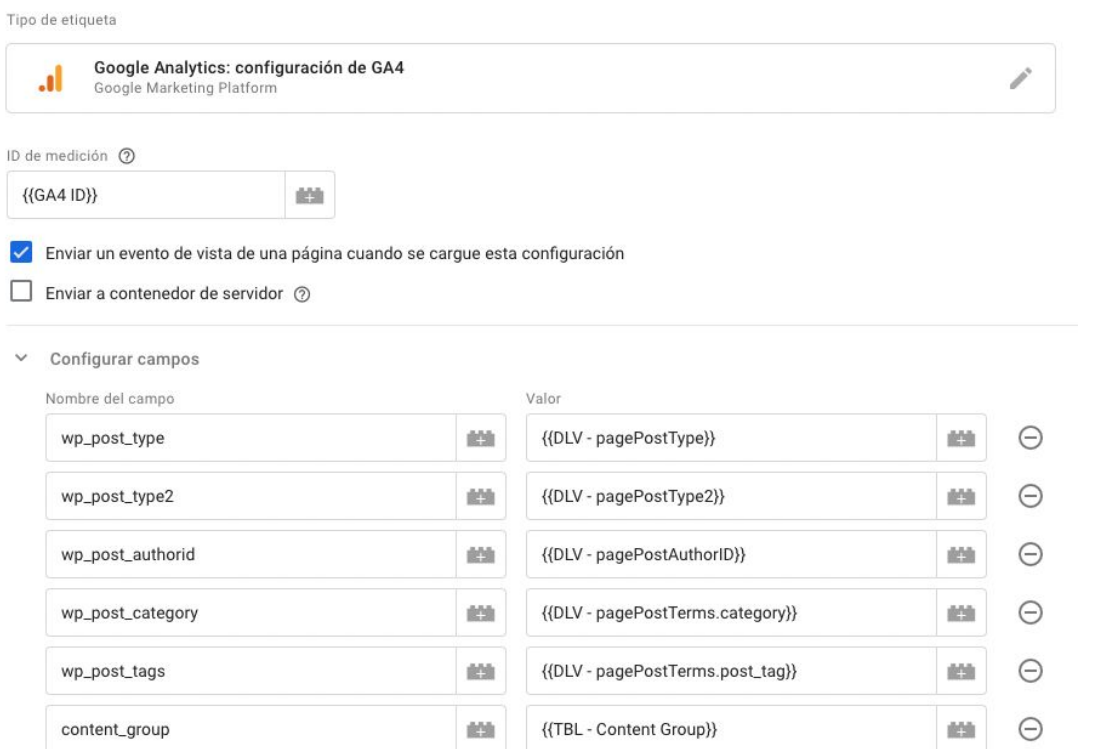

#### Antonio Lite / Google Analytic professional para WordPress 67

## **Usuario**

- Eventos
	- Acceso de usuario: **gtm4wp.userLoggedIn**
	- Registro de usuario: **gtm4wp.userRegistered**
- Datos de usuario
	- Rol de usuario: **visitorType**
	- ID de usuario: **visitorId**
	- Parámetro **user\_id**
- Datos de cliente (WooCommerce)

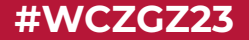

# **Ejemplos prácticos**

Antonio Lite / Google Analytics profesional para WordPress

## **Formularios — Conversiones**

- Por defecto, envío con ajax, no cambia la URL
- Opción 1: redirección a una página de agradecimiento
- Opción 2: controlando la visibilidad de la respuesta
- Opción 3: listener JavaScript

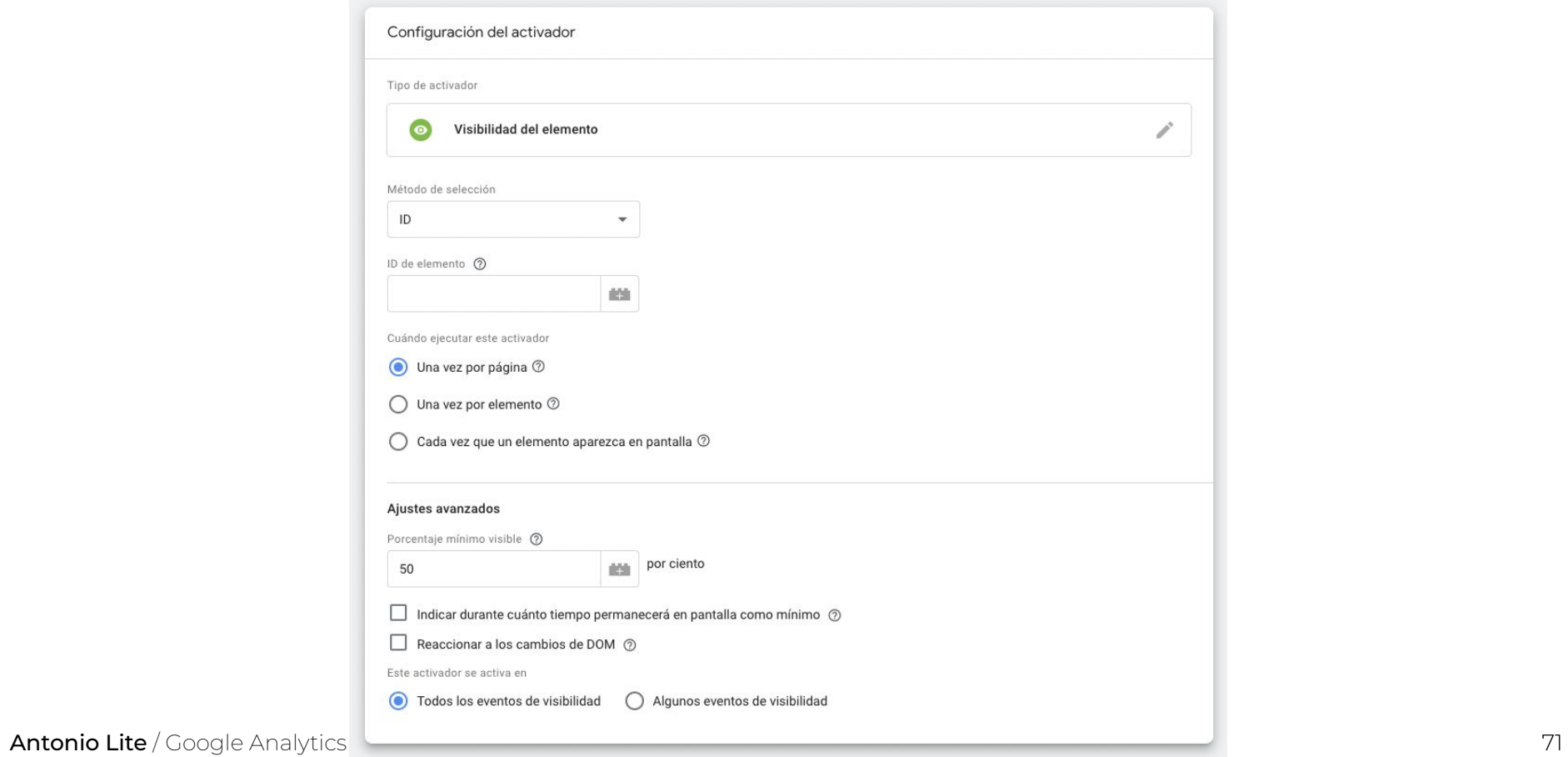

### **Formularios — Conversiones**

- Contact Form 7
- Ninja Forms
- WP Forms
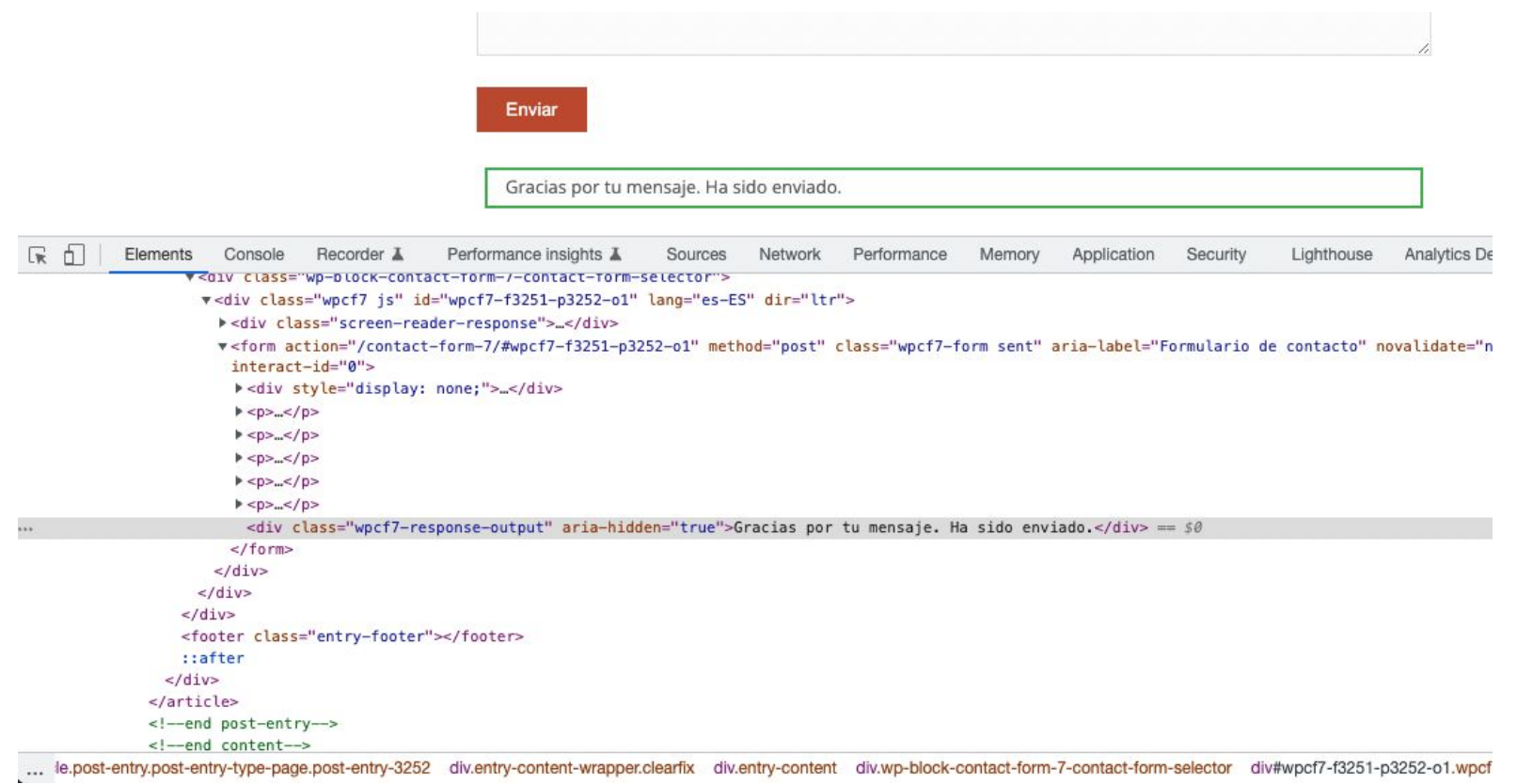

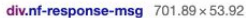

Form submitted successfully.

A confirmation email was sent to asdf@asdf.ss.

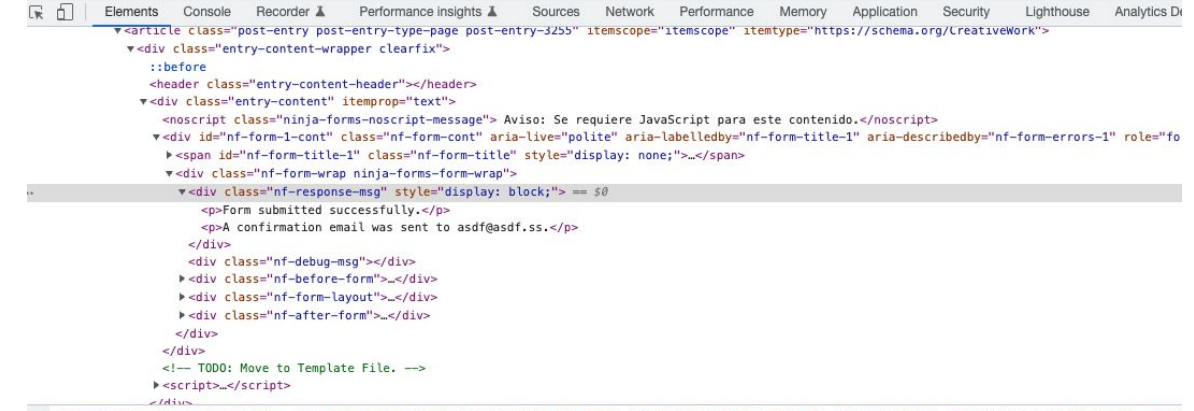

... ge.content.av-content-small.alpha.units article.post-entry.post-entry-type-page.post-entry-3255 div.entry-content-wrapper.clearfix div.entry-content div#nf-form-1-cont.nf-form-cont div.nf

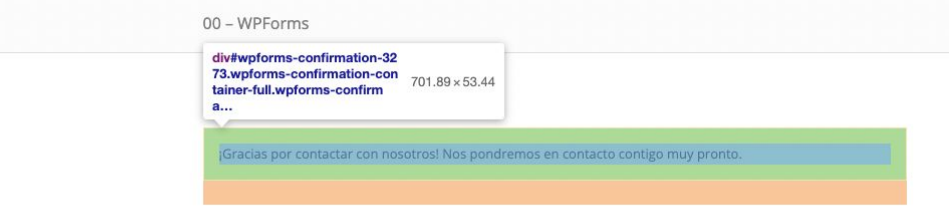

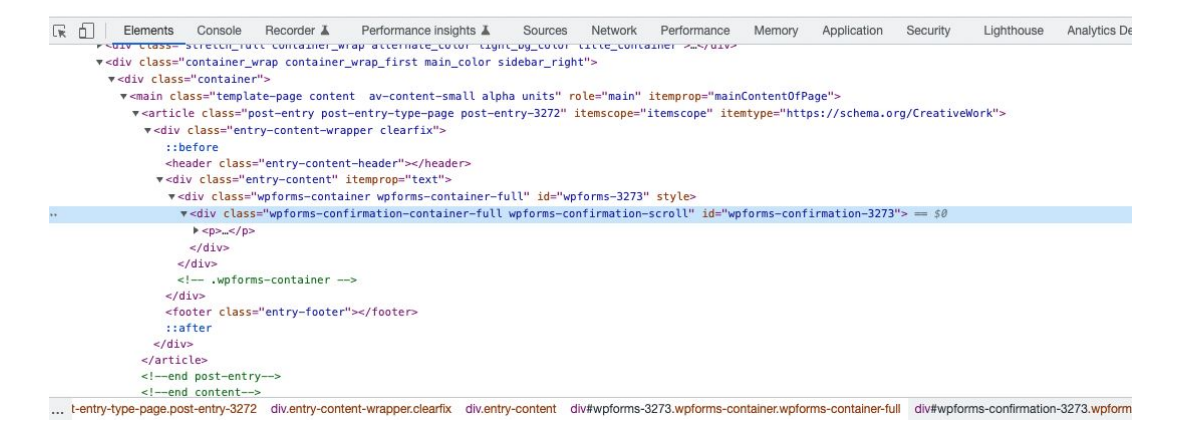

### $\bullet\bullet\bullet$

```
document.addEventListener( 'wpcf7mailsent', function( event ) {
  dataLayer.push({}'event': 'wpcf7successfulsubmit',
    'CF7formID': event.detail.contactFormId
 \});
\}, false );
```
### $\bullet$   $\bullet$

```
jQuery(document).ready(function() \{jQuery(document).on('nfFormSubmitResponse', function(event,data) {
   dataLayer.push ('event' : 'ninjaFormSubmission',
      'NFformID' : data.id,'NFformName': data.response.data.settings.title
  \} );
 \});
\});
```
### . . .

```
jQuery(document).ready( function() {
  jQuery(document).on('wpformsAjaxSubmitSuccess', function(data) {
    let formID = data.target.getAttribute('data-formid');dataLayer.push({}'event' : 'wpFormSuccessfulSubmit',
      'WPFformID' : formID
   \});
 \});
\});
```
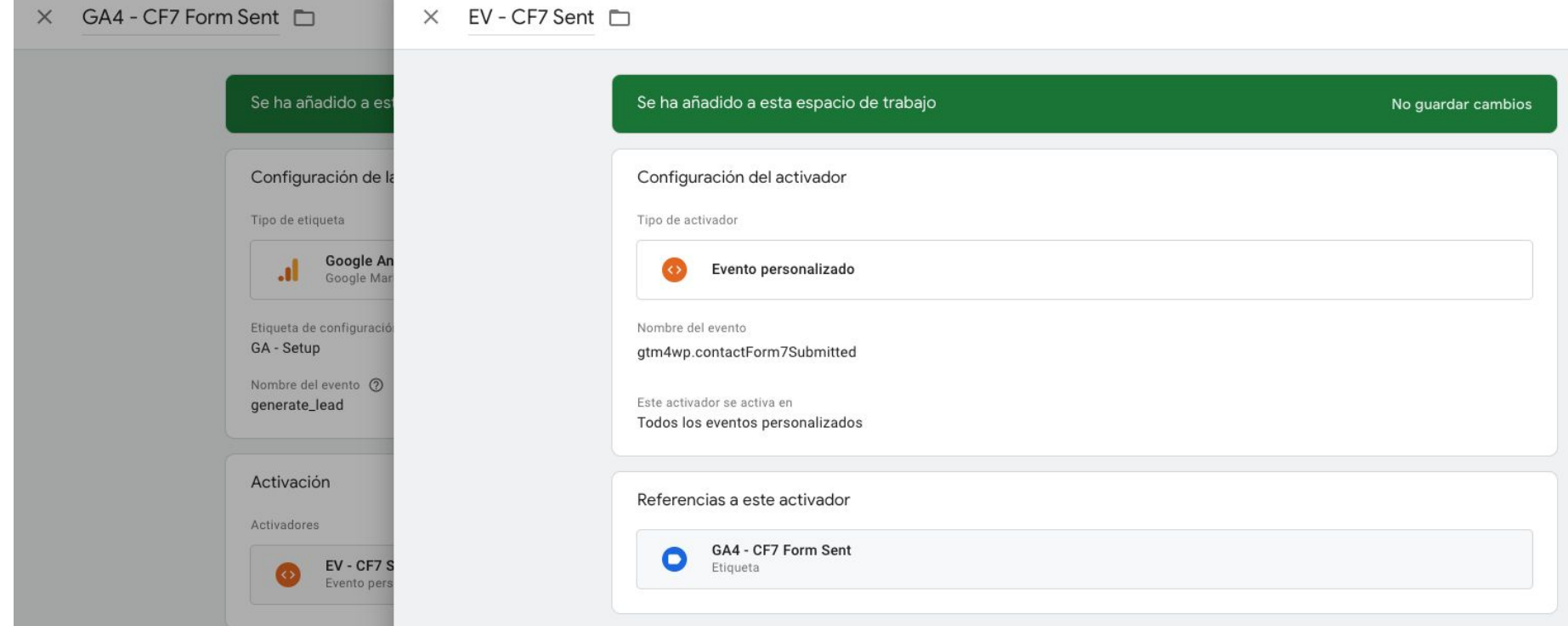

### **Conversiones en GA4**

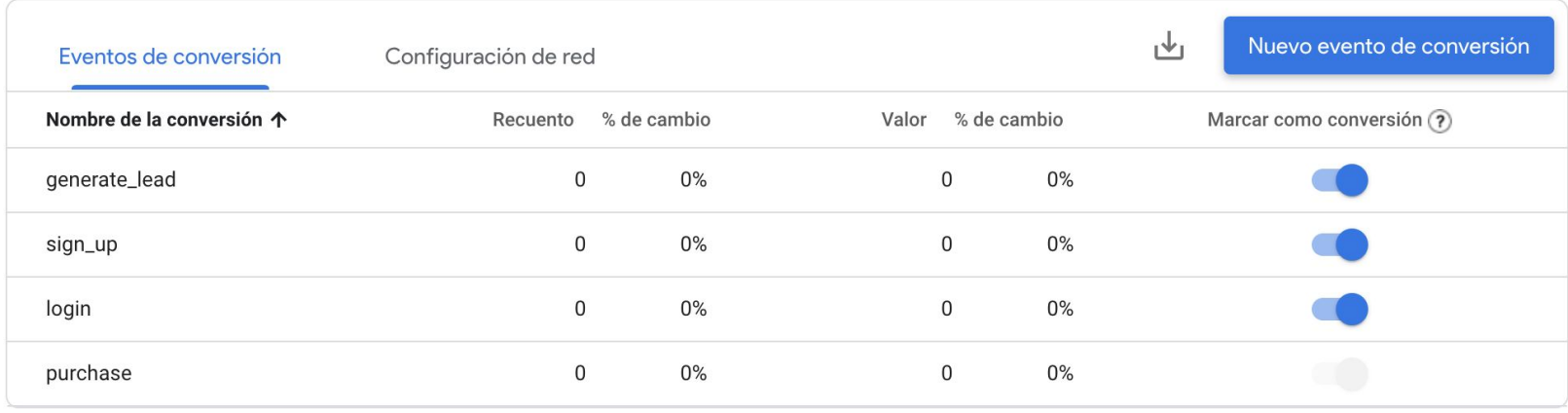

## **Popup condicional**

- Plugin **[Popup Maker](https://es.wordpress.org/plugins/popup-maker/)**
- Crear popup
- Decidir con GTM a quién, dónde y cuándo se muestra

#### **WordCamp Zaragoza 2023 #WCZGZ23**

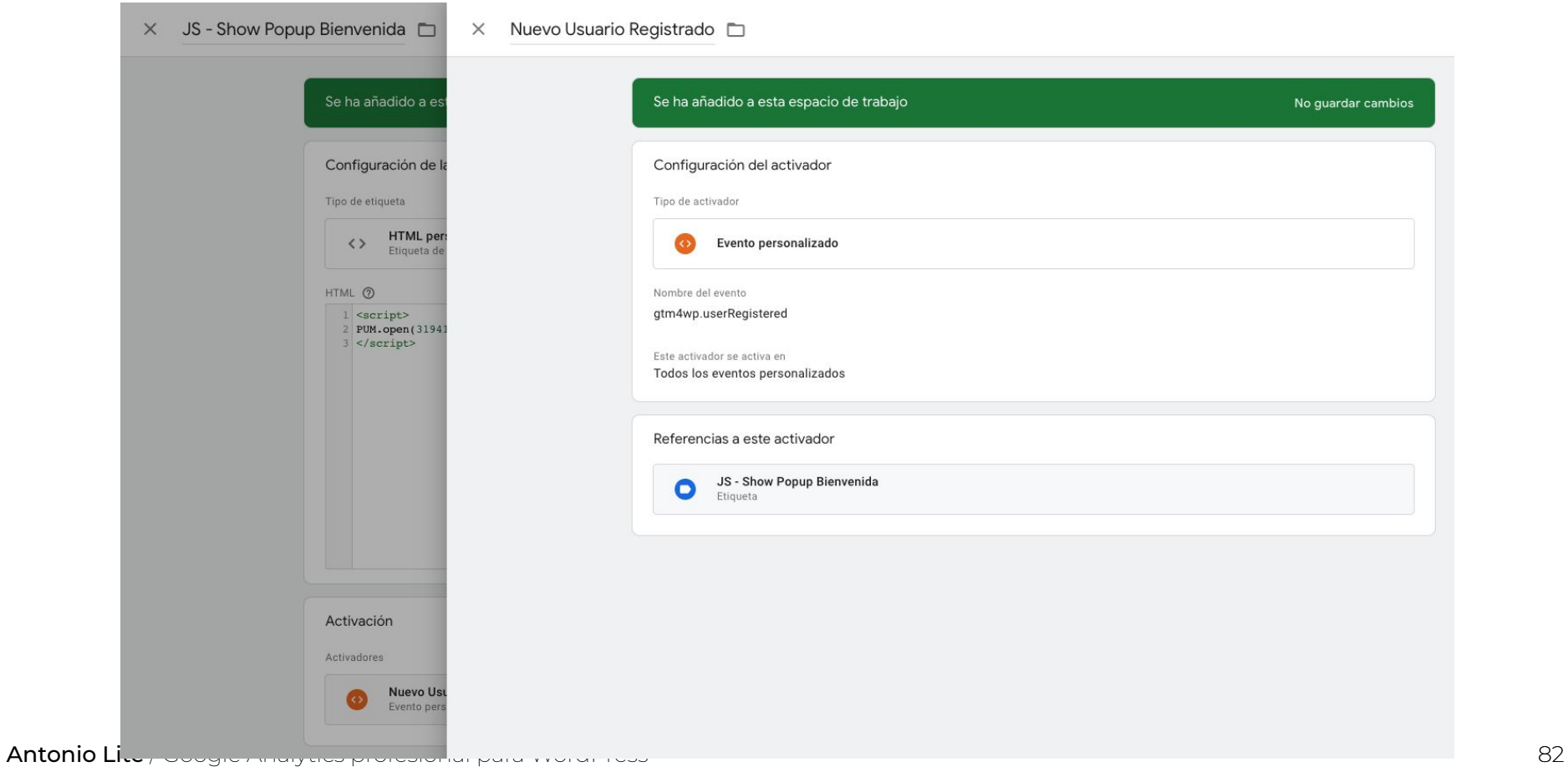

#### **WordCamp Zaragoza 2023 #WCZGZ23**

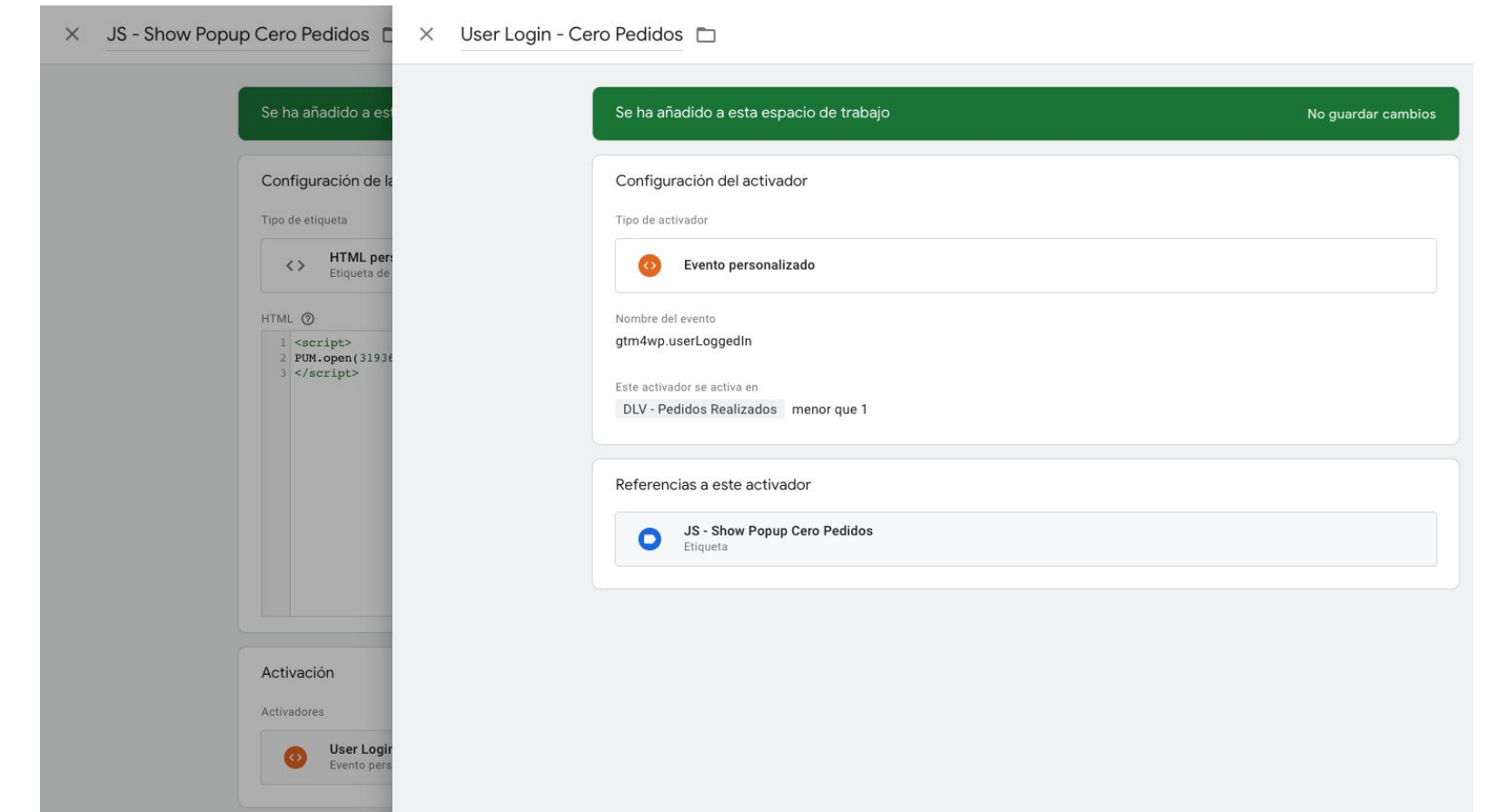

Antonio Lite / Google Analytics profesional para WordPress 83 and 2012 12:00 and 2012 12:00 and 2013 12:00 and 2013

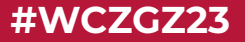

# **Para terminar**

## **Hay vida más allá de Google Analytics**

- Yandex Metrica
- **•** Microsoft Clarity
- Matomo
- Hotjar
- Grabación de sesiones
- Mapas de calor
- Análisis de formularios
- Informes de contenido

## **No te olvides de las cookies**

- No basta con avisar, hay que bloquear
- Si añades / quitas alguna herramienta de analítica, actualiza la información sobre cookies de tu sitio web

## **Consejos y recomendaciones**

- Si no empiezas de cero, revisa lo que ya hay hecho
- Mejor la medición por defecto que nada
- Piensa en lo que necesitas antes de hacer nada [\(GA4 tiene límites](https://support.google.com/analytics/answer/12229528))
- Prueba tantas veces como necesites
- Ponlo fácil al cliente ([Looker Studio](https://datastudio.google.com/))
- Aprender algo de JavaScript y selectores CSS ayuda mucho
- Cotillea lo que hacen otros sitios
- Exporta lo que quieras conservar de Universal Analytics [\(Google Sheets Add-on](https://workspace.google.com/marketplace/app/google_analytics/477988381226))

### **Antonio Lite SEO & Analítica Web**

www.antoniolite.com ⇔

linkedin.com/in/antoniolite/

@antoniolite

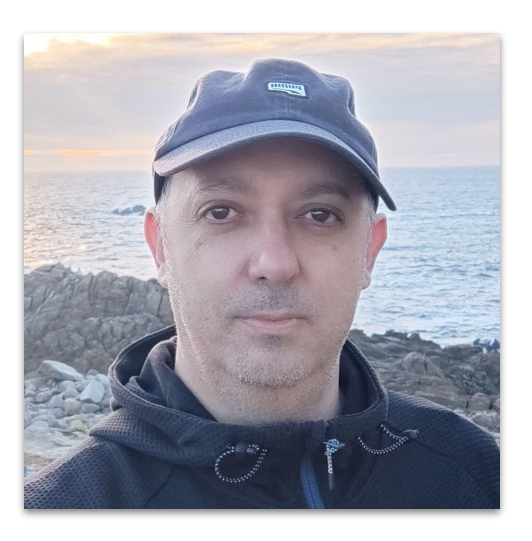

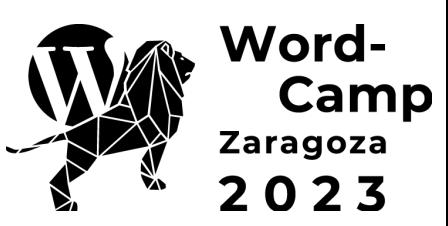